# *R* 軟體簡介及其在 Data Mining

### 之應用

### 淡江大學統計系 陳景祥 steve@stat.tku.edu.tw

「R軟體:應用統計方法」作者 R-Web 雲端計算軟體團隊 國際技能競賽「資訊與網路技術」類組國際裁判

### Steve Chen實務經驗

- 大型健保醫療資料處理與分析
- 銀行信用卡客戶評分表系統
- 金融機構土地質押貸款估價系統
- NetStat 線上統計計算網站

( [http://netstat.stat.tku.edu.tw](http://netstat.stat.tku.edu.tw/) )

- R-Web 雲端資料運算系統(含 Data Mining) ( [http://www.r-web.com.tw](http://www.r-web.com.tw/) )
- SPSS+R:醫學存活分析外加模組 8 個
- API 鼎利電通:媒體(廣告)投資模擬器軟體
- Upcoming: 協助台灣某大研究機構建置數百至上千台 R 平行運算系統

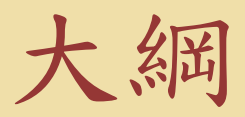

- 。R軟體簡介
- 。資料探勘簡介
- 。R:分群技術
- 。R:分類技術
- 。R:類神經網路(ANN)
- 。R:關聯規則分析(Association Analysis)
- 。R and Big Data

## R 軟體的特色

- 完整的程式語言功能
- Vector 與 Array 運算導向
- 與統計領域直接對應的變數型態
- 函數(function)與套件(package)為主要單元
- 強大的繪圖功能
- 活躍且龐大的套件(package)發展與更新
- R程式可以使用 C, Fortran, Java 等程式
- 平行運算(Parallel Computing)
- 樂高玩具特質:可打照出自己的 R 環境

## R 與 SAS、SPSS 的不同

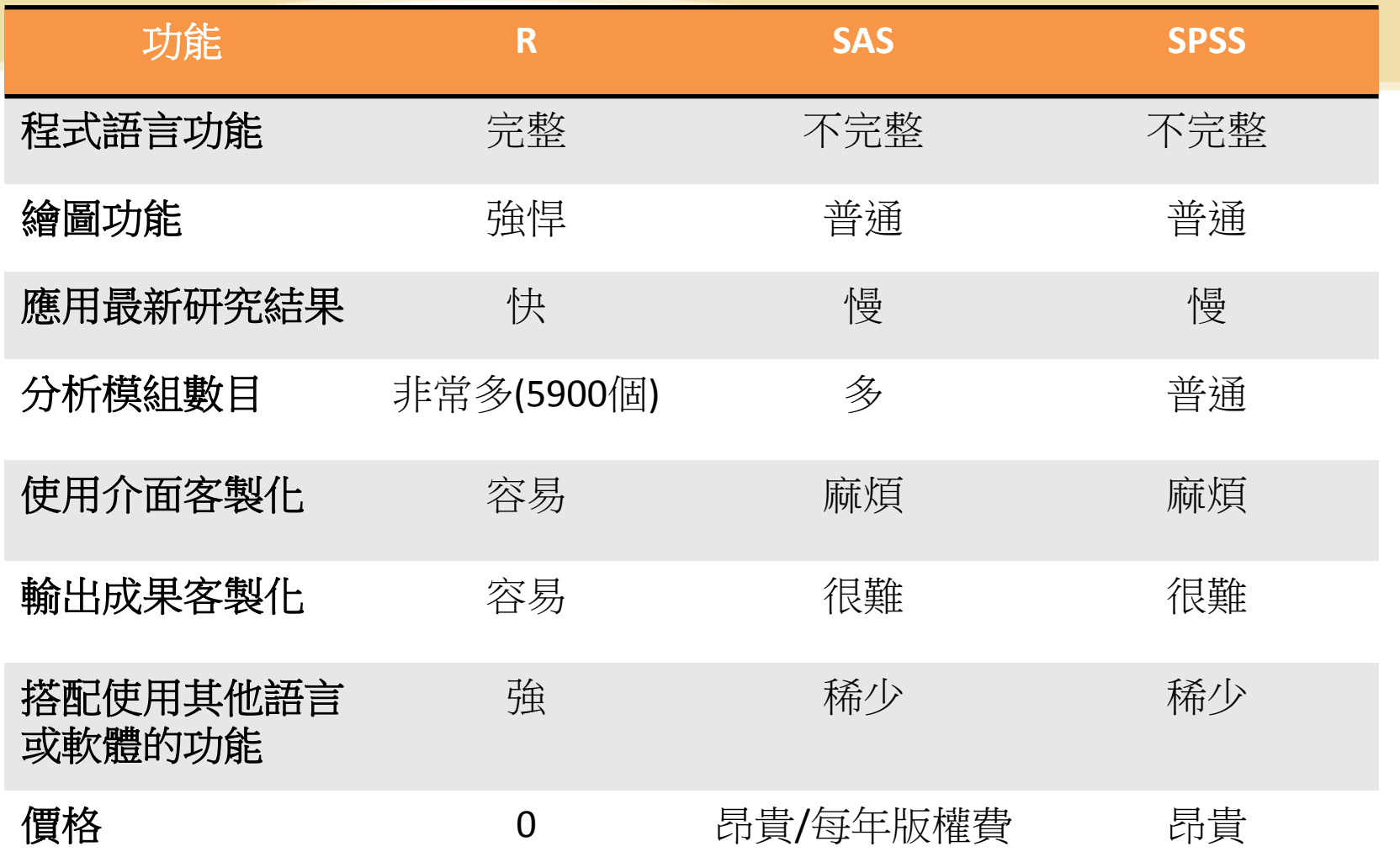

## R軟體強大的繪圖功能(1)

╺<br>╒╕╢╷╒┋║╷╒┋║╷╒┋║╷╒╒║╷╒╒║╷╒<br>┙┙╢╢╷╡┙╢╢╒╡╓╢╒╡┨╓║╒╡┨╓╢╒╡ Få ill Ealle  $\begin{picture}(120,11) \put(10,11){\line(1,0){15}} \put(10,11){\line(1,0){15}} \put(10,11){\line(1,0){15}} \put(10,11){\line(1,0){15}} \put(10,11){\line(1,0){15}} \put(10,11){\line(1,0){15}} \put(10,11){\line(1,0){15}} \put(10,11){\line(1,0){15}} \put(10,11){\line(1,0){15}} \put(10,11){\line(1,0){15}} \put(10,11){\line(1,0){15$ 1, 1 1 3 1<br>| 8 1 1 8 1<br>| 8 1 1 1 8 1 Îтт ╻╶┋╻╸┱╕╻╷┱╕╻╻┋╶╴╷╺╕┑╷╺┋╌╓┊╡╓╺┋┤╓┋╡  $\begin{bmatrix} 1 \\ 1 \\ 1 \end{bmatrix}$  $\begin{picture}(120,140)(-110,140) \put(110,140){\line(1,0){15}} \put(110,140){\line(1,0){15}} \put(110,140){\line(1,0){15}} \put(110,140){\line(1,0){15}} \put(110,140){\line(1,0){15}} \put(110,140){\line(1,0){15}} \put(110,140){\line(1,0){15}} \put(110,140){\line(1,0){15}} \put(110,140){\line(1,0){15}} \put(110,14$ 1 - 1 - 1  $\begin{picture}(20,10) \put(0,0){\line(1,0){15}} \put(15,0){\line(1,0){15}} \put(15,0){\line(1,0){15}} \put(15,0){\line(1,0){15}} \put(15,0){\line(1,0){15}} \put(15,0){\line(1,0){15}} \put(15,0){\line(1,0){15}} \put(15,0){\line(1,0){15}} \put(15,0){\line(1,0){15}} \put(15,0){\line(1,0){15}} \put(15,0){\line(1,0){15}} \put(15,0){\line(1$ Maínéi 

### R軟體強大的繪圖功能(2)

### 3D 即時互動圖形:可用滑鼠控制3D旋轉

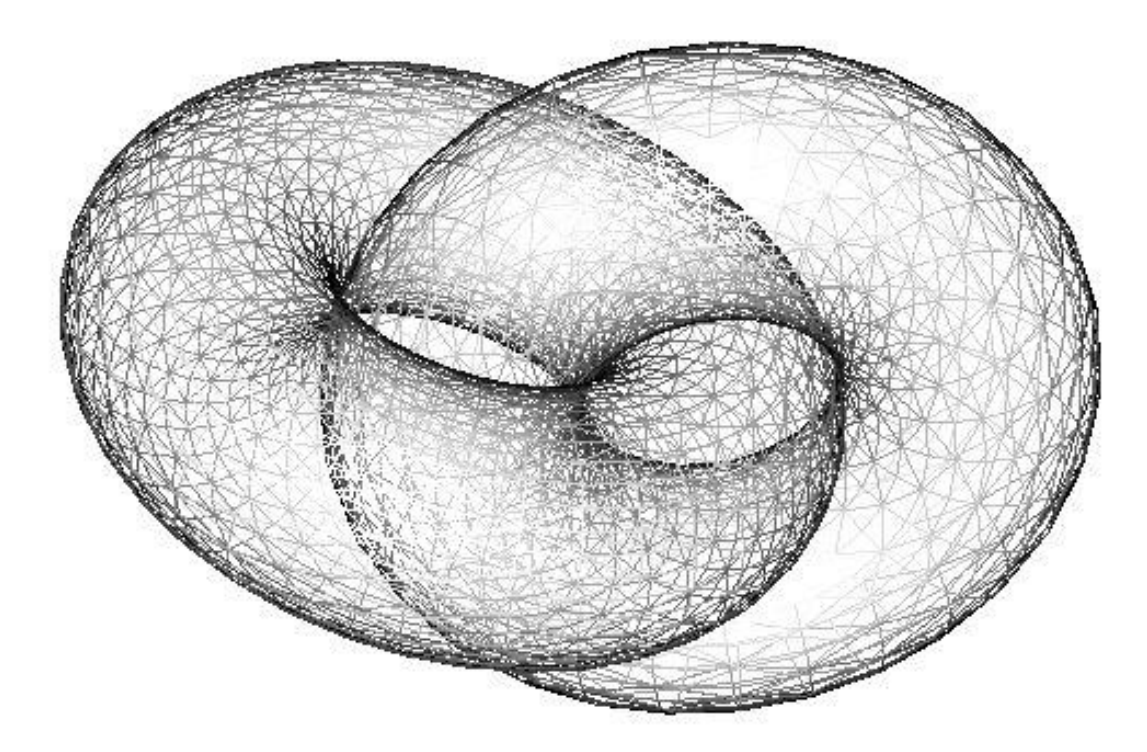

### R軟體強大的繪圖功能(3)

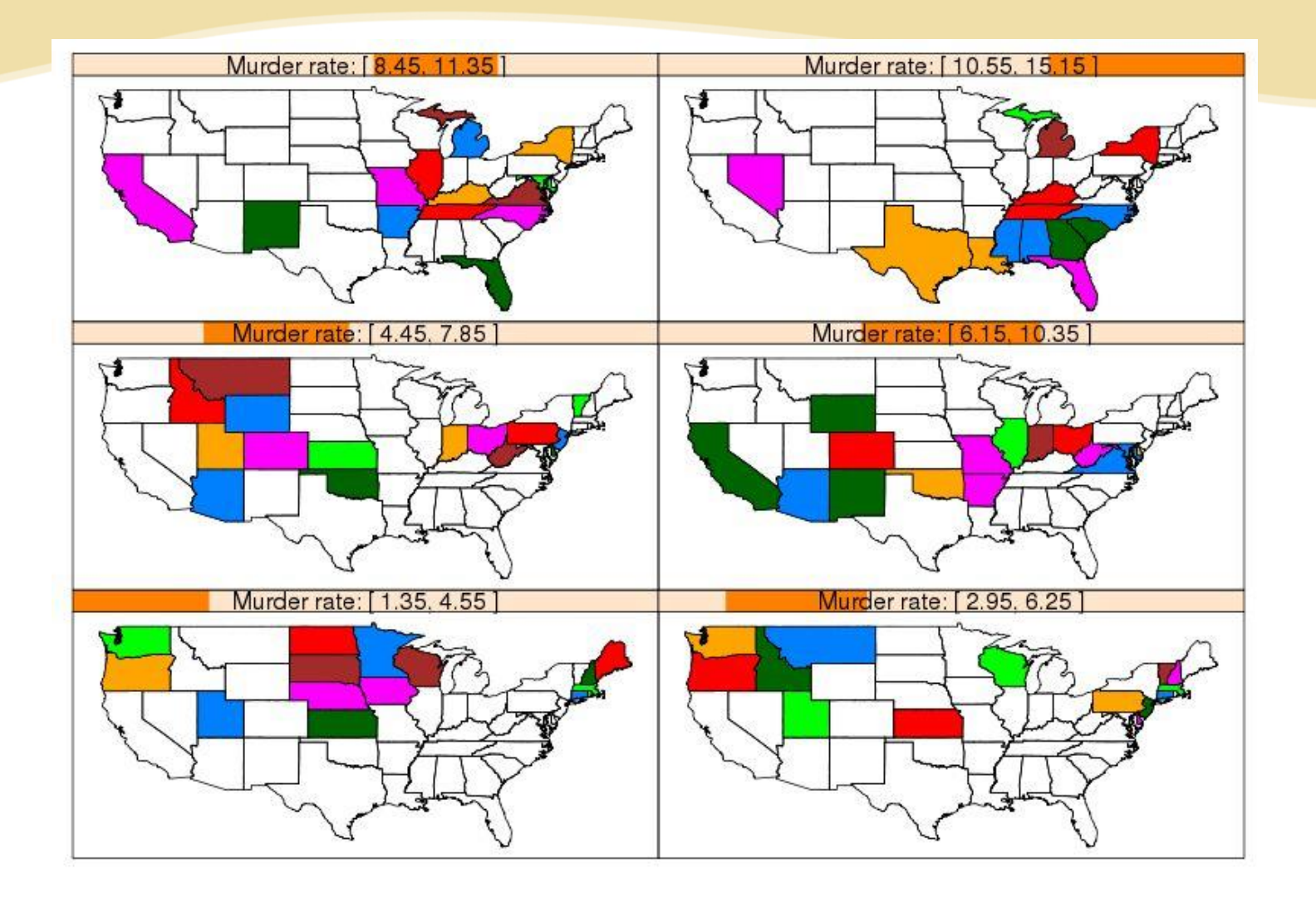

### R軟體強大的繪圖功能(4)

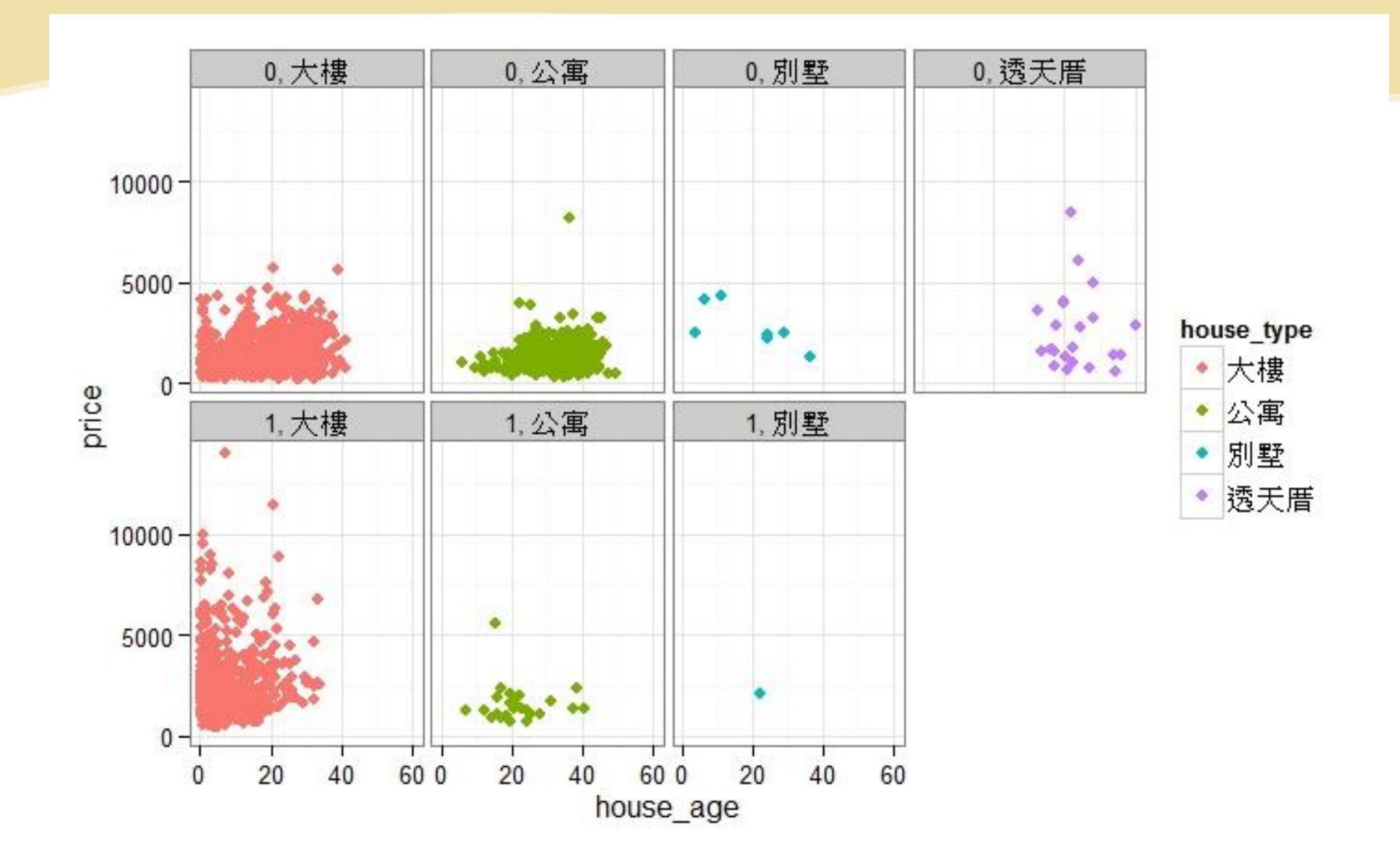

### R軟體強大的繪圖功能(5)

### 台灣懸浮微粒濃度(PM10)資料

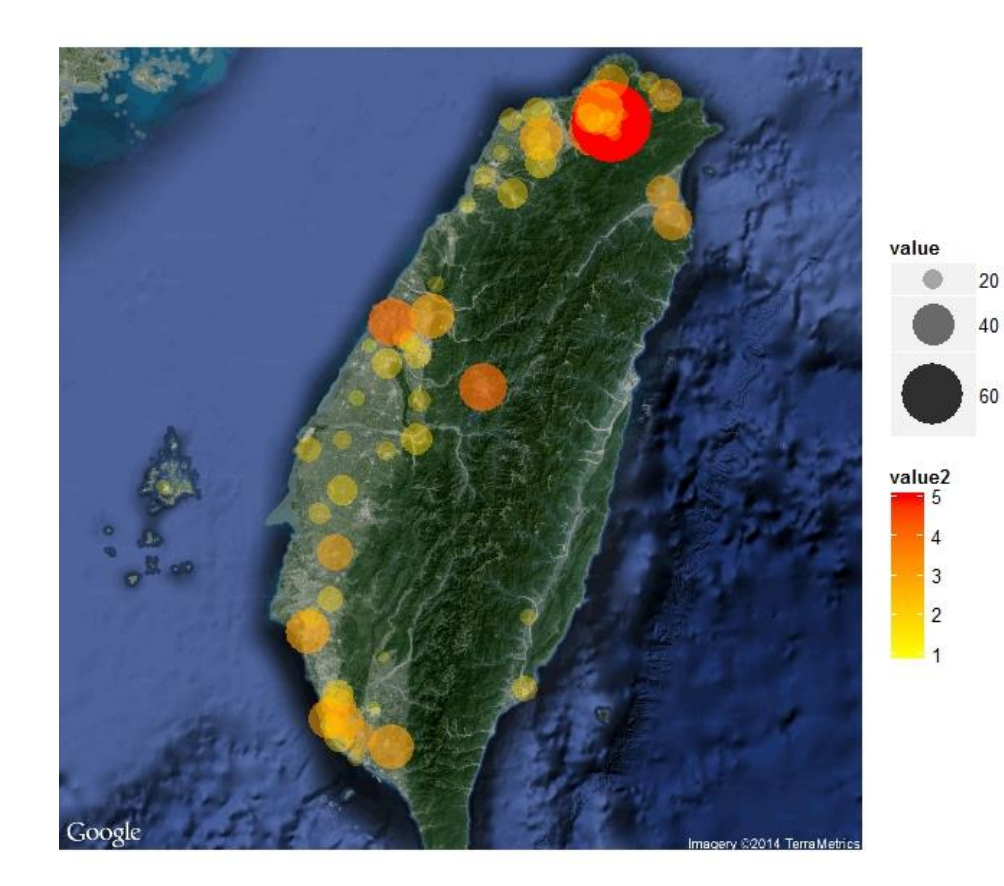

## R程式範例:迴歸分析

### # 以 IQ 預測 成績 students = read.csv("d:/mydir/students.csv") result =  $Im$ (scores  $\sim$  IQ, data=students) summary(result )

Call:  $Im($ formula = scores ~ IQ) Residuals: 1 2 3 4 5 6 2.4883 -1.0897 0.6060 -0.7132 -0.4453 -0.8461 Coefficients: Estimate Std. Error t value Pr(>|t|) (Intercept) -2.69628 5.05144 -0.534 0.621786 IQ 0.67207 0.04476 15.014 0.000115 \*\*\* --- Signif. codes: 0 '\*\*\*' 0.001 '\*\*' 0.01 '\*' 0.05 '.' 0.1 ' ' 1

Residual standard error: 1.514 on 4 degrees of freedom Multiple R-squared: 0.9826, Adjusted R-squared: 0.9782 F-statistic: 225.4 on 1 and 4 DF, p-value: 0.0001147

## R軟體應用的領域 (1)

- Bayesian Inference 貝氏統計方法
- Chemometrics and Computational Physics 化學與物理
- Clinical Trial Design, Monitoring, and Analysis 臨床實驗分析
- Cluster Analysis & Finite Mixture Models 集群分析
- Probability Distributions 機率分配
- Computational Econometrics 計量經濟
- Analysis of Ecological and Environmental Data 生態與環境分析
- Design of Experiments (DoE) & Analysis of Experimental Data 實驗設計
- Empirical Finance 財政實務分析

## R軟體應用的領域 (2)

- Statistical Genetics 基因統計
- Graphic Displays & Dynamic Graphics & Graphic Devices & Visualization 圖形分析
- gRaphical Models in R 圖形模組
- **High-Performance and Parallel Computing** 高效率運算與平行運算
- **Machine Learning & Statistical Learning**  機器學習、資料探勘
- Medical Image Analysis 醫學影像分析
- Multivariate Statistics 2 多變量分析
- Natural Language Processing 自然語言分析

## R軟體應用的領域 (3)

- Official Statistics & Survey Methodology 政府統計調查
- Optimization and Mathematical Programming 函數最佳化
- Analysis of Pharmacokinetic Data 藥物動力學分析
- Phylogenetics 系統發生學
- Psychometric Models and Methods 心理學測量分析
- Reproducible Research 實驗複製分析
- Robust Statistical Methods 強韌統計方法
- Statistics for the Social Sciences 社會科學統計
- Analysis of Spatial Data 空間統計
- Survival Analysis 存活分析、可靠度分析
- Time Series Analysis 時間數列

### Example:舊金山購物商場客戶

### 舊金山海灣區(Bay Area) Shopping Mall 客戶問卷資料

- 9409 個受訪者,14 個人口統計變數
- 目標變數:income
- 解釋變數: sex, marital, age, education,

occupation, livetime, dualincome, persons, young, house, hometype, ethnic, language

## CHAID 決策樹分析收入因素

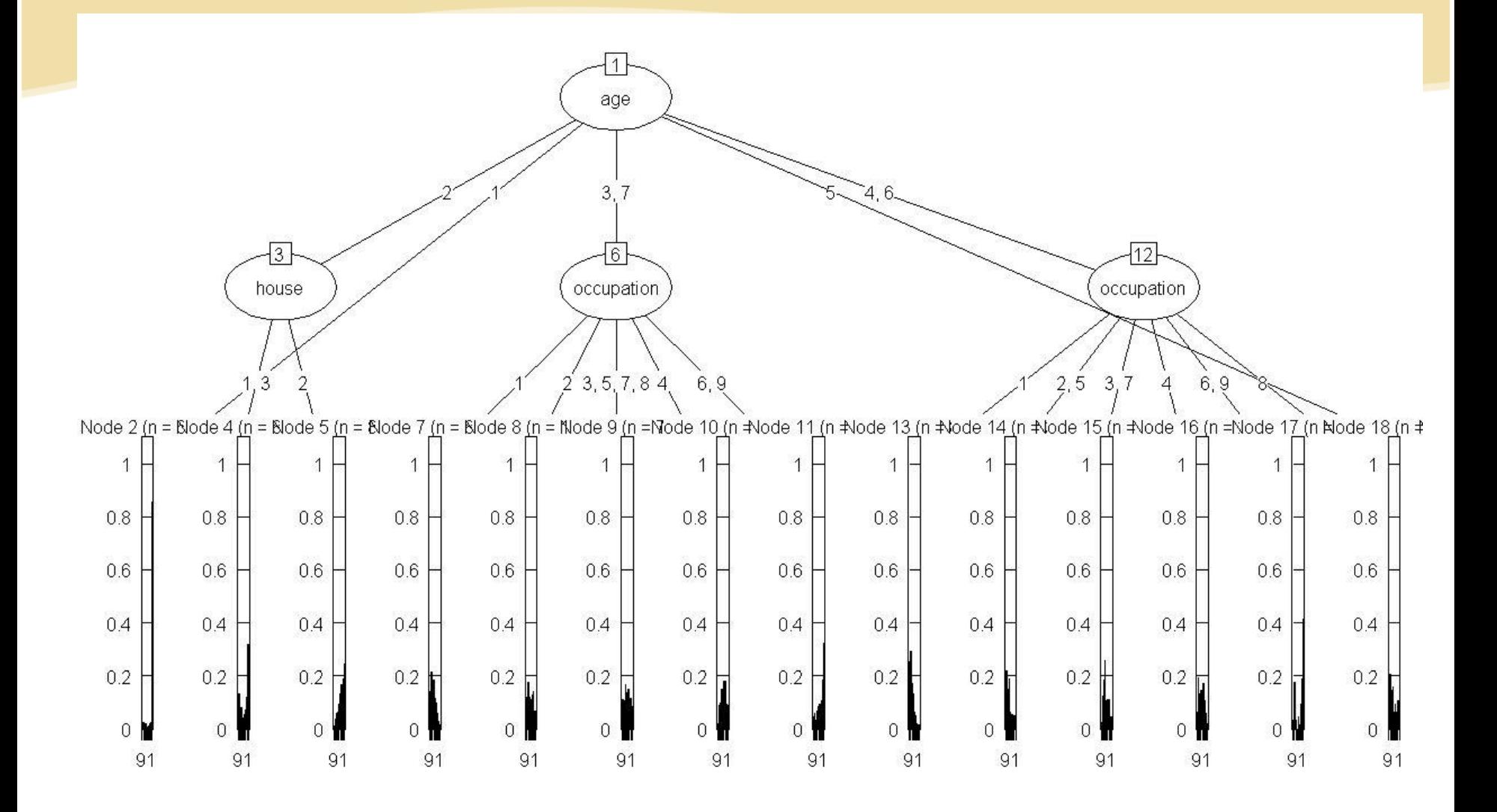

### 應用: Bank of America

### 高維度資料圖形顯示、模型分析

#### COMPLEX, MULTI-DIMENSIONAL DATA SETS POSE SPECIAL CHALLENGES FOR **FINANCIAL SERVICE FIRMS**

R Helps Visualize Data and Speed Analytic Processes

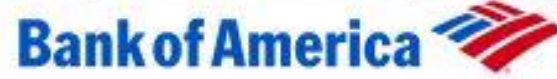

#### Background

Predicting economic trends is an essential capability for large financial service institutions. But sifting through mountains of econometric data is no easy task, especially in today's rapidly evolving global markets. With data flowing in from multiple sources, banks and other financial service companies must leverage the latest technologies to stay abreast of changing conditions.

#### Challenge

Large, multi-dimensional data sets pose enormous challenges for quantitative analysts. The ability to visualize subtle trends within the data can accelerate the analytic process, creating significant potential advantages in competitive markets. But traditional analytic techniques offer relatively little in terms of visualization capabilities.

### 應用:Mu Sigma 決策顧問公司

### 最佳決策組合與客戶轉向預測分析

#### 'PORTFOLIO' STRATEGY HELPS FIRM MAINTAIN LEADERSHIP ROLE IN **COMPETITIVE MARKET**

Analytics Outsourcer Leverages Continually Evolving R Library to Stay at the Cutting Edge

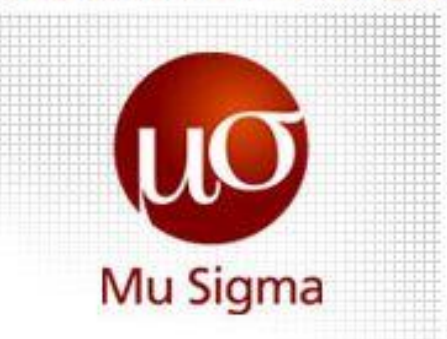

#### Background

Mu Sigma is a pioneer in analytics outsourcing and provides business decision support services to clients worldwide. The company applies its expertise in statistics and econometrics to help its clients solve problems in marketing, risk and supply chain management.

#### Challenge

In today's ultra-competitive and rapidly changing economy, the ability to predict customer turnover with reasonable accuracy is essential to many of Mu Sigma's clients. Large data sets pose difficult technical challenges for older analytic methods, creating the need for newer, faster and more flexible strategies for handling "big data."

### 應用:CardioDx基因檢測公司

### 心血管疾病相關的基因檢測研究

#### COMPLEX DATA SETS IN GENOMIC DIAGNOSTICS REQUIRE MULTIPLE ANALYTIC **METHODS**

#### Revolution Helps Accelerate Process, Reducing Project Time

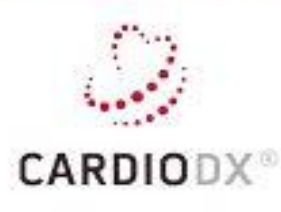

#### **Background**

CardioDx is a cardiovascular genomic diagnostics company located in Palo Alto. The company fuses expertise in genomics, biostatistics, and cardiology to develop clinically validated genomic tests that aid in assessing and tailoring care of individuals with cardiovascular disease, including coronary artery disease (CAD), cardiac arrhythmias, and heart failure.

#### Challenge

Analyzing complex clinical data from thousands of patients, and leveraging the results to built diagnostic algorithms used by physicians to determine the likelihood that their patients have obstructive coronary artery disease

## 應用:Pfizer (輝瑞)研究中心

### 基因資料分析、MicroArray 資料分析

#### PFIZER CASE STUDY

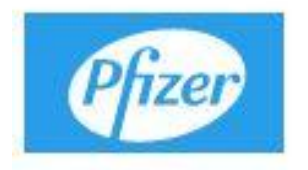

"De facto. R is already a significant component of Pfizer core technology. Access to a supported version of R will allow us to keep pace with the growing use of R in the organization, and provides a path forward to use of R in requiated applications."

James A. Rogers Ph.D., Associate Director, Nonclinical Statistics Group, Pfizer Global Research and Development

#### **Background**

R is an implementation of the S language which, "forever altered how people analyze visualize, and manipulate data" (excerpt from the citation accompanying the Association for Computing Machinery Award for Software Systems, awarded to John Chambers in 1998 for his development of the language). Pfizer current uses of R include the following:

## 應用:澳洲國稅局(1)

- Australian Taxation Office Case Study
- 全澳洲共有 22,000 員工
- Revenue Collection and Refund Management
- Compliance and Risk Modelling
- 12M Individuals, \$450B Income, \$100B Tax
- 2M Companies..., \$1800B Income, \$40B Tax

### 2005 年改用 R 軟體分析資料!

## 應用:澳洲國稅局(2)

### 主要任務:

- High Risk Refunds
- Required to Lodge (\$110M)
- Assessing Levels of Debt
- Propensity to Pay
- Capacity to Pay
- Determining Optimal Treatment Strategies
- $\bullet$  Identity Theft  $-$  eTax and International
- Project Wickenby Text Mining

## 德國 Fraunhofer 財經顧問公司

- 60 家分支機構、80 個研究單位
- 18000 個員工,年預算 1.65 億歐元
- [http://www.fraunhofer.org](http://www.fraunhofer.org/)

**A case study on using generalized additive models to fit credit rating Scores (**客戶信用評分卡系統**)** ( Marlene Müller,

marlene.mueller@itwm.fraunhofer.de )

### R在台灣的應用

- 官方健保資料庫(NHIP)分析與彙整
- 醫學統計,公共衛生分析
- 科學領域、平行運算
- 工程領域運算、晶圓廠品管控制
- 經濟與金融資料的時間數列分析
- 客戶關係管理、客戶信用評估
- 雲端資料運算與資料庫管理
- 任何涉及大量資料分析的領域或行業

### 應用:台灣健保門診資料庫

### 提供醫師與研究者遠端資料分析服務

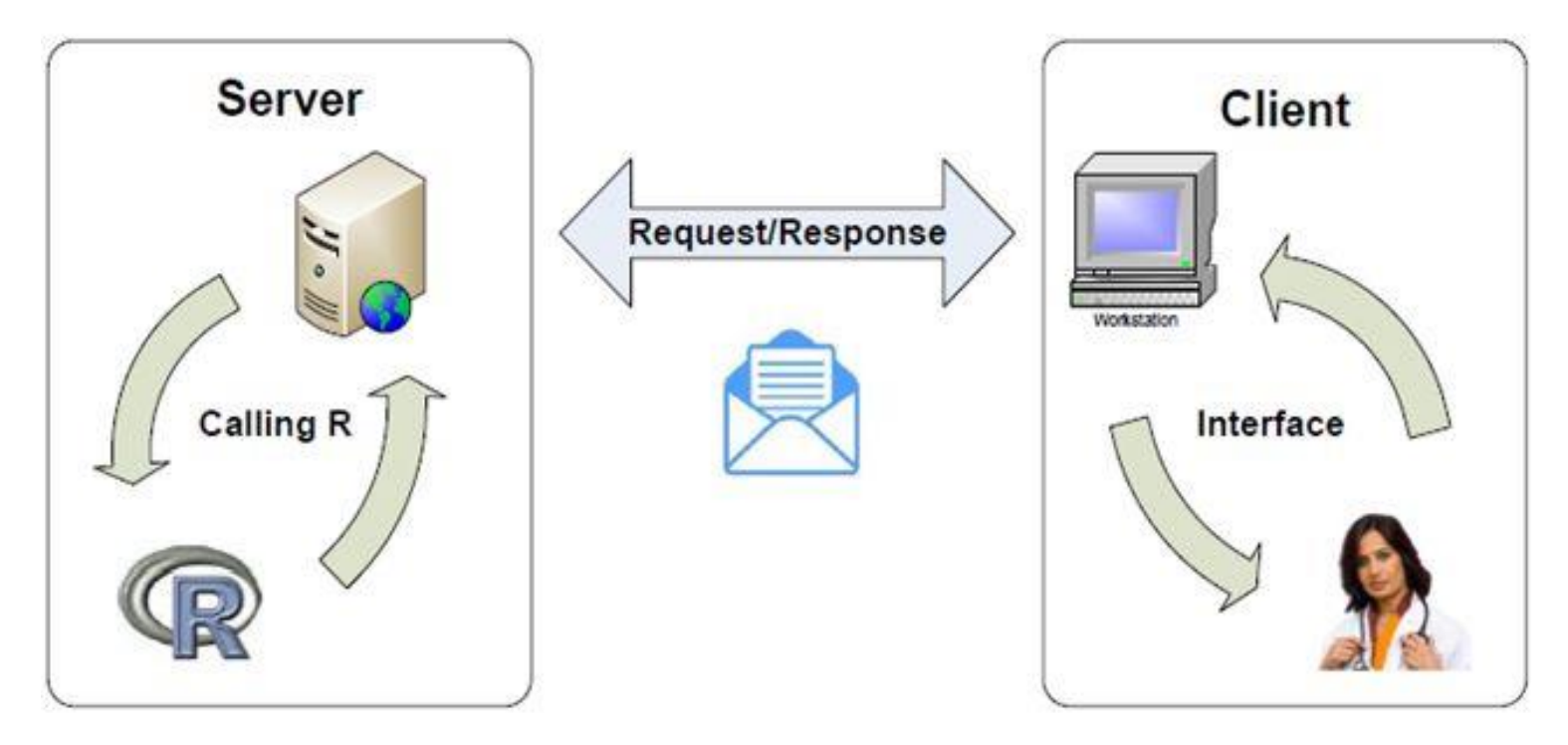

### Short Summary about R

- 優點:
- 免費、自由
- 程式語言功能完整
- 彈性:可搭配其他程式語言或函數庫
- 擴充性:有多個平行處理模組可用
- 與最新統計理論技術或其他技術接軌

### 缺點:

- 中文文件或教科書較少、初學者學習曲線陡峭
- 基本的 R 軟體運算受限於記憶體的大小
- 尚無完整的圖形使用者介面(GUI)
- 還沒有完整齊全的 Big Data Solutions.

### 資料探勘(Data Mining)

使用自動或半自動化的技術,從大量資料 中挖掘出有用的潛在規則或模式

Key Points:

- 自動或半自動化
- 大量資料?其實少量資料一樣可以分析
- 有用(useful)?需要人類主觀判斷

## 資料探勘:常用的技術分類

- 預測(Prediction)或估計(Estimation)
- 集群(Clustering)
- 分類(Classification)
- 規則(Association)或序列(Sequence)

## 預測技術(Prediction)

- 一般統計估計與檢定
- 迴歸分析
- 時間數列
- 迴歸樹 (Regression Trees)
- 具有預測功能的類神經網路(ANN)技術

## 集群技術(Cluster Analysis)

- K-Means 集群分析
- Hierarchical 集群分析
- Fuzzy 集群分析
- SOM (Self-Organizing Map)網路

其他: e.g.變數分群(因素分析,Factor Analysis)

## 規則/序列挖掘

• 關聯分析(Association Analysis)

**{**尿布**} -> {**啤酒**} {**廚房用品、美容用品**} -> {Sony**相機**}**

• 序列探索(Sequence Discovery)

## iris (鴛尾花)範例資料檔

150 朵鴛尾花,每一朵花有花萼長度、花萼寬度、花瓣長度、花瓣寬度、 品種共 5 個變數

> iris

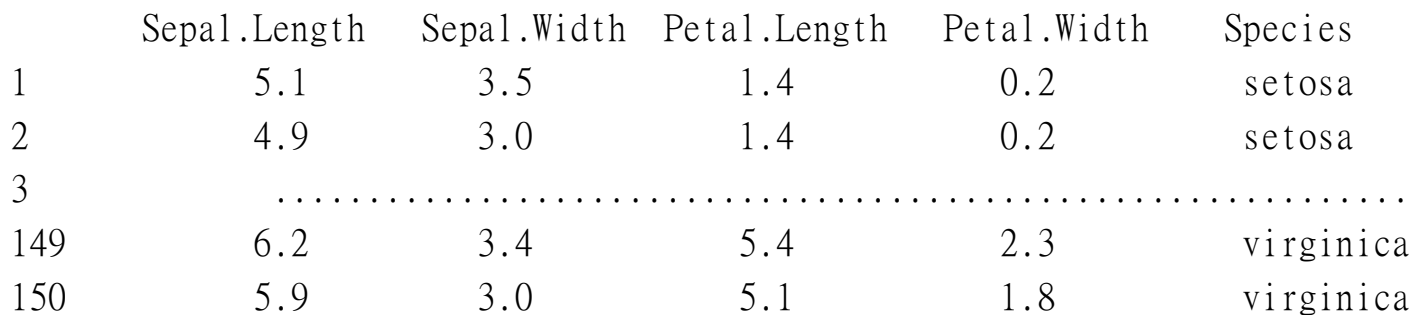

#### > iris\$Species

[1] setosa setosa setosa setosa setosa setosa ................................................................................................. [145] virginica virginica virginica virginica virginica virginica

Levels: setosa versicolor virginica

### R: rattle 套件

### library(rattle) ; rattle()

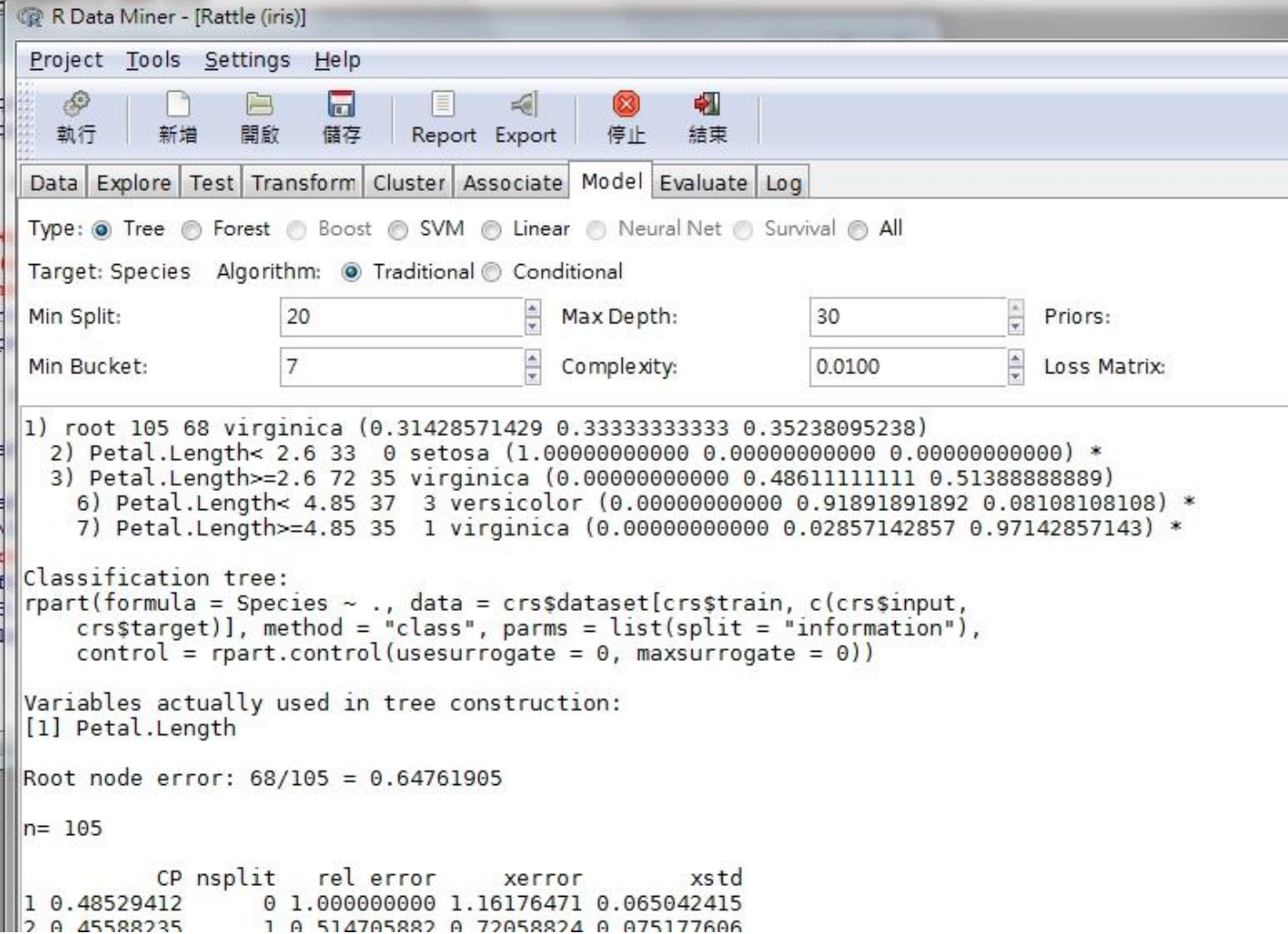

### 訓練樣本 vs.測試樣本

```
# 把資料檔隨機切割為訓練樣本及測試樣本
Splitdata = function(data, p=0.9) {
   #p = 訓練樣本佔全部觀察值的比例
   index = sample(2, nrow(data), replace = TRUE, 
        prob = c(p, 1-p)train = data[index == 1,]
   test = data[index == 2.]out = list(train=train,test=test)
   return(out)
}
# 找出資料檔中,不是 Y 變數的所有其他變數
notY = function(data,Yname) {
   return(data[,-which(names(data) == Yname)]) }
```
### 訓練樣本 vs.測試樣本

out = **Splitdata**(iris, 0.9) # 訓練樣本 佔90%, 測試樣本佔10% Dtrain = out\$train # 訓練樣本 Dtest= out\$test # 測試樣本

Xtrain = **notY**(Dtrain,"Species")] Ytrain = Dtrain\$Species

Xtest = **notY**(Dtest,"Species") Ytest = Dtest\$Species

## R 的集群分析 Packages/Functions

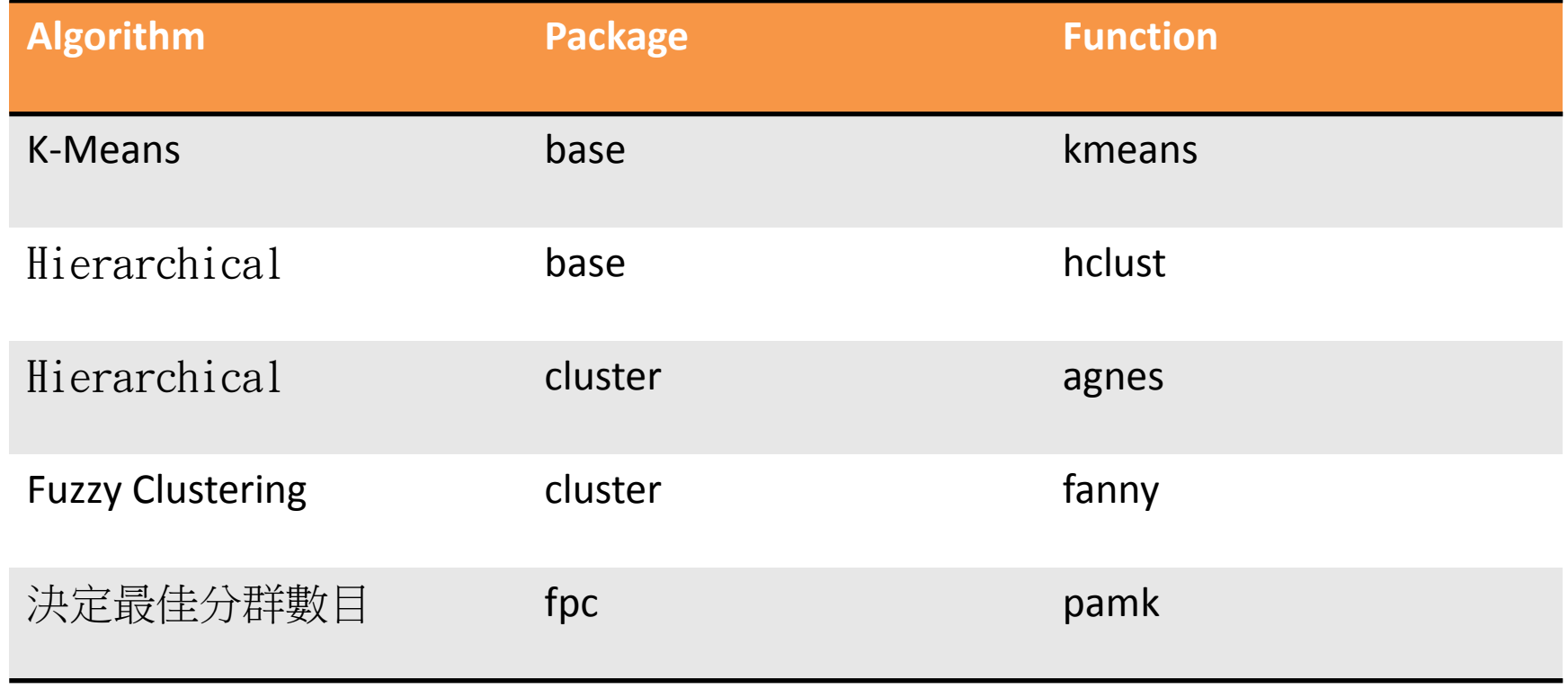
集群分析

```
# 抓取資料檔中的數值變數
NumVars = function(data) {
   nc = ncol(data)keep = numeric(nc)i = 0for (i in 1:nc {
       if (is.numeric(data[,i])) {
          j = j + 1keep[j] = i}
   }
   return(as.matrix(data[,keep]))
}
```
### K-Means 集群分析

# 基本安裝包含 kmeans 函數

iris2 = NumVars(iris) ncluster  $= 3$ result = kmeans(iris2,centers=ncluster,nstart=10) result

result\$cluster # 顯示各觀察值的分群 table(result\$cluster) # 計算各群的數目 plot(iris2, col = result\$cluster) points(result\$centers,  $col = 1:5$ ,  $pch = 8$ )

K-Means 集群分析

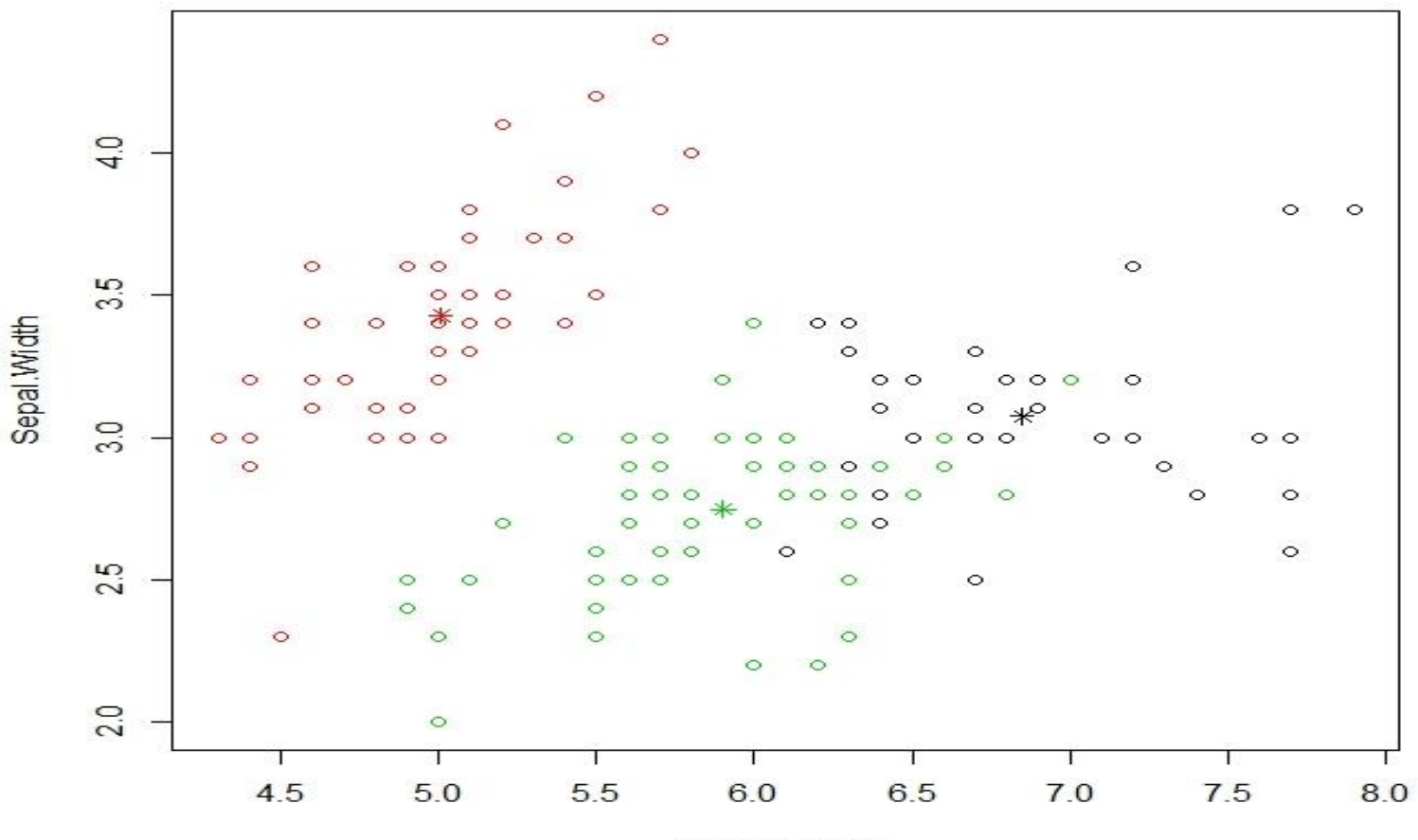

Sepal.Length

### 決定最佳分群數目

### library(fpc) # 試探 2 ~ 6 群 pamk(B2,2:6)

Output:

\$pamobject

Medoids:

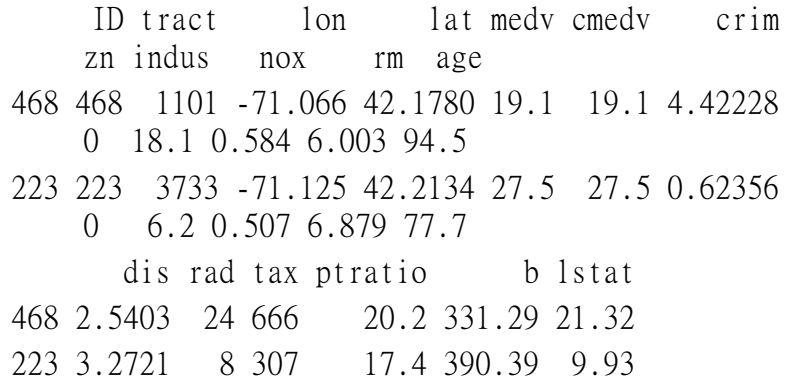

Clustering vector:

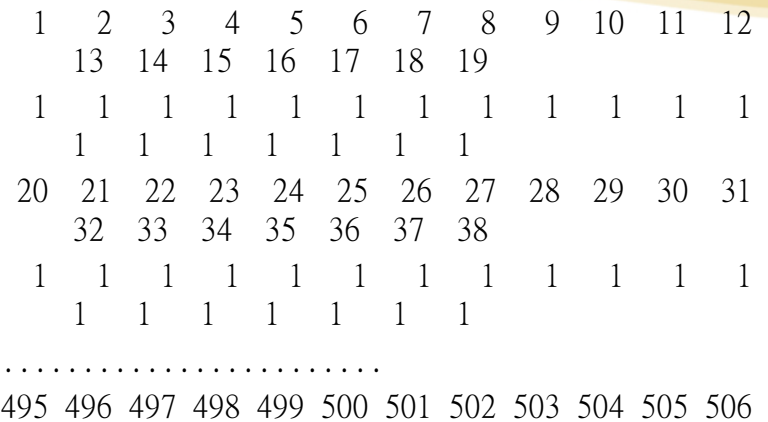

1 1 1 1 1 1 1 1 1 1 1 1

........................

**\$nc**

**[1] 2 #** 最佳 **cluster** 數目:**2**

### SOM: Self-Organizing Map

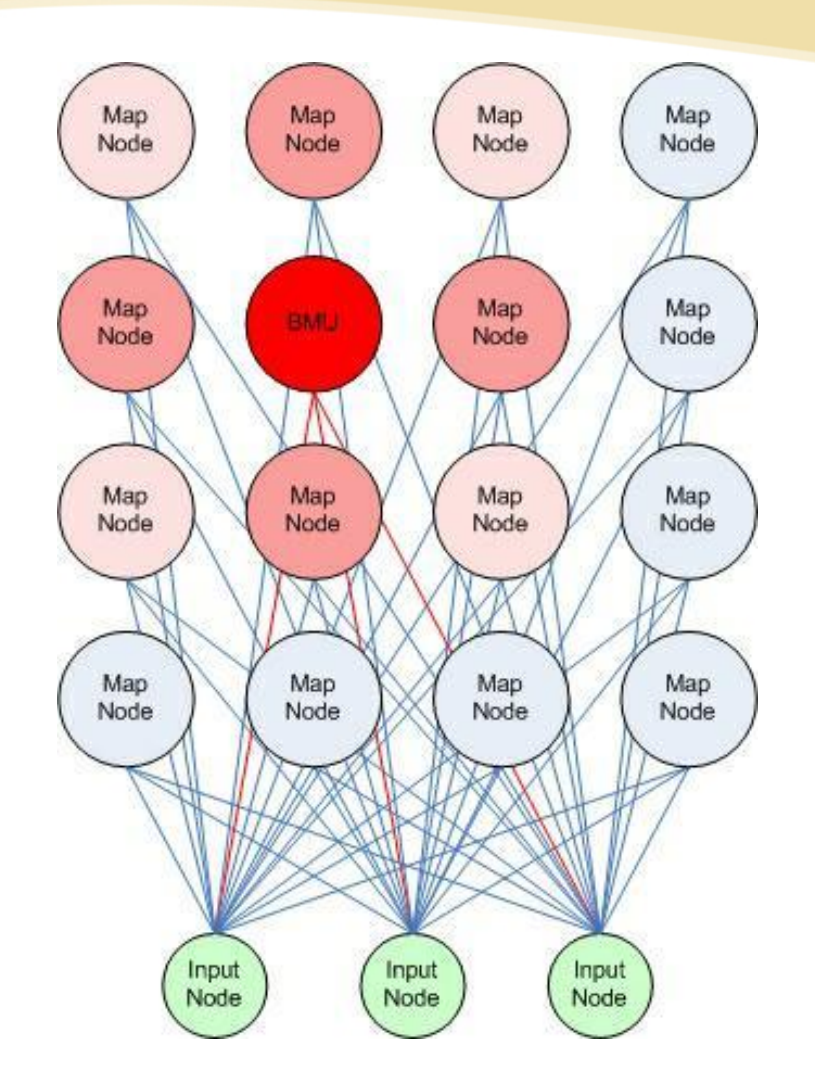

# SOMbrero 套件: iris 資料檔

```
# 先安裝 slam, knitr, igraph 套件
install.packages("SOMbrero", 
                     repos="http://R-Forge.R-project.org")
library(SOMbrero)
set.seed(4031730)
result = trainSOM(x.data = iris[, 1:4], verbose = TRUE,
                             nb.save = 5)
result$clustering
table(result$clustering)
summary(result)
```
### SOMbrero 範例

```
oldpar=par() ; par(mfrow = c(2, 2))
plot(result, what = "obs", type = "color", variable = 1, print.title = TRUE,
          main = "Sepal length") 
plot(result, what = "obs", type = "color", variable = 2, print.title = TRUE,
          main = "Sepal width") 
plot(result, what = "obs", type = "color", variable = 3, print.title = TRUE,
          main = "Petal length") 
plot(result, what = "obs", type = "color", variable = 4, print.title = TRUE,
          main = "Petal width")
par(oldpar)
plot(result, what = "obs", type = "boxplot", print.title = TRUE)
plot(result, what = "obs", type = "names", print.title = TRUE)
predict(result, iris[1, 1:4])
result$clustering[1]
```
### SOMbrero Plot (1)

Sepal length

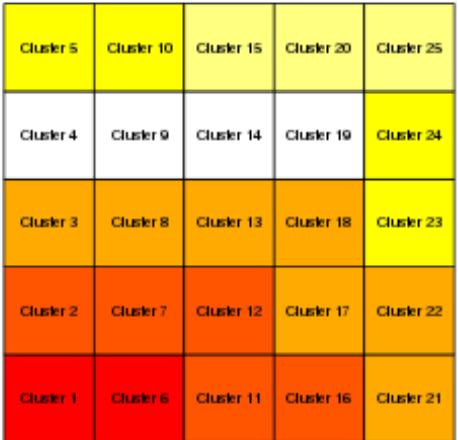

#### Petal length

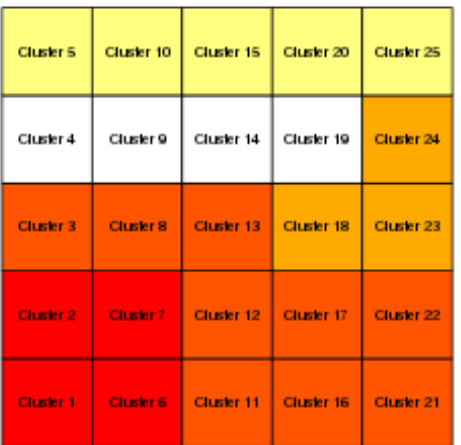

#### Sepal width

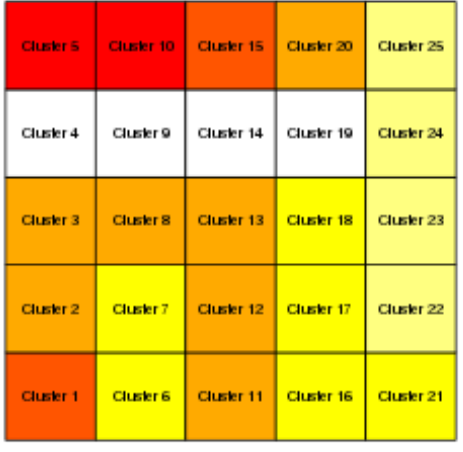

#### Petal width

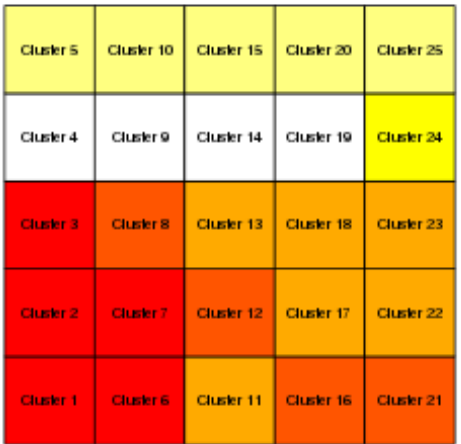

### SOMbrero Plot (2)

**Observations overview** 

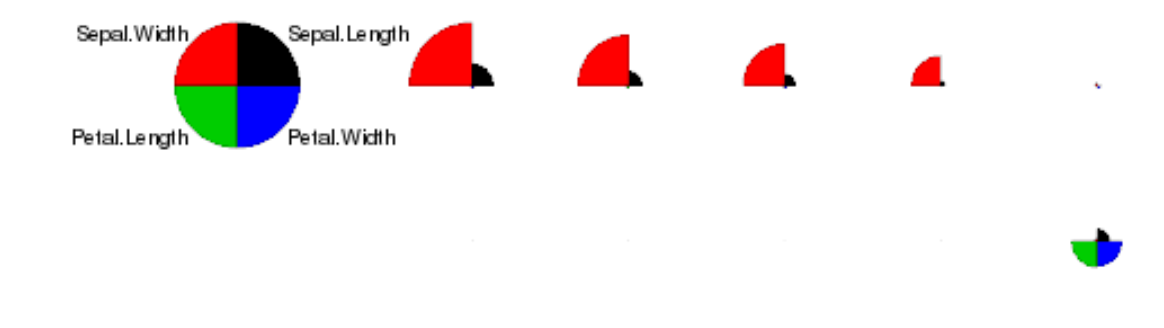

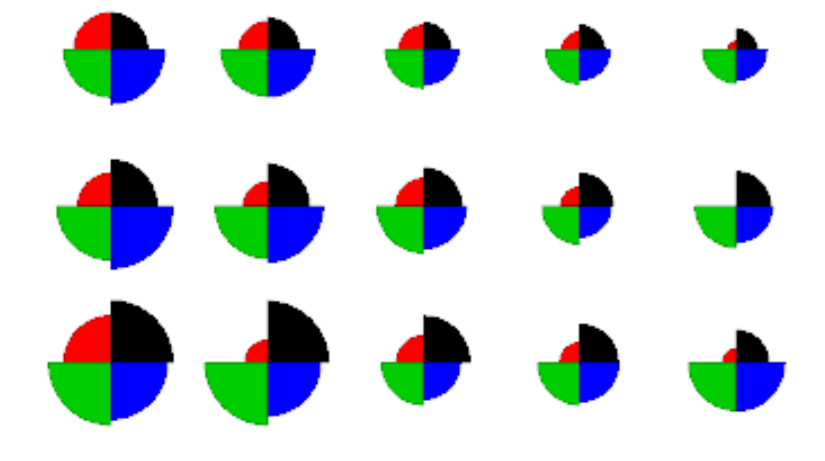

### SOMbrero Plot (3)

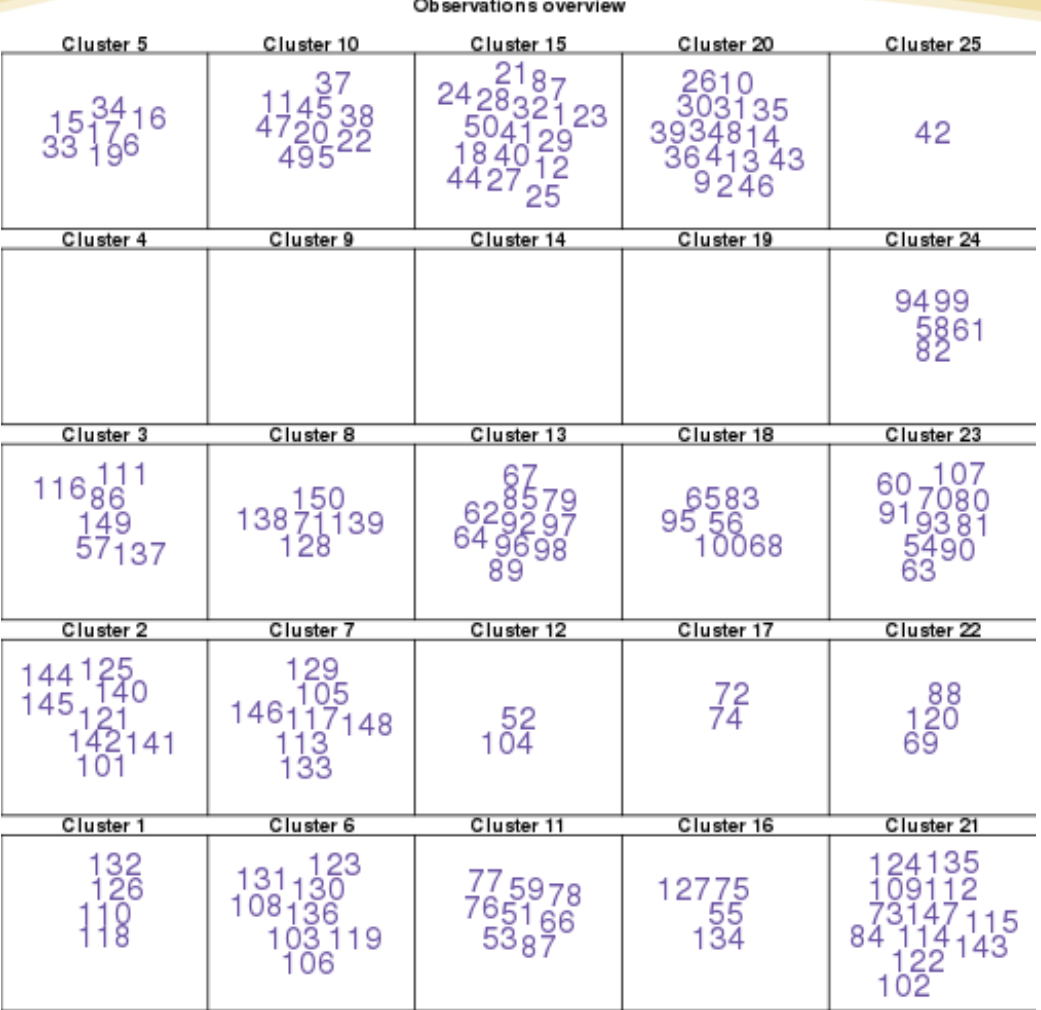

### 分類:Confusion Matrix(混淆矩陣)

```
confmatrix = function(Y,Ypred) {
 t1 = table(Y,Ypredict=Ypred) 
 print(t1)
 p = sum(diag(t1))/sum(t1)*100cat("\n\n預測正確率 = ",p,"% \n")
}
```
# 計算結果:

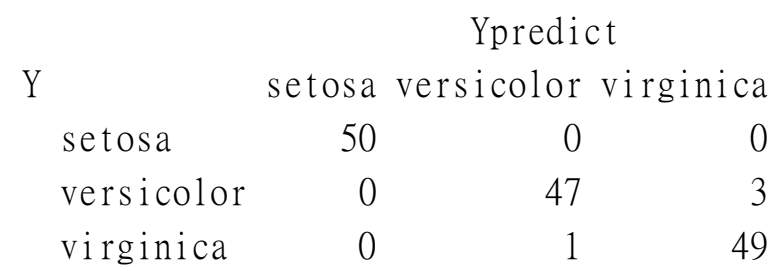

# Example: library(tree) result = tree(Species  $\sim$  ., data=iris) p1 = predict(result,type="class") confmatrix(iris\$Species, p1) 預測正確率 = 97.33333 %

# 分類技術(Classification)

- Logistic 迴歸模式
- 判別分析(Discriminant Analysis)
- 分類樹**(Classification Trees)**
- 隨機森林**(Random Forest)**
- 類神經網路**(Artificial Neural Network)**
- 支持向量機**(SVM:Support Vector Machine)**
- 貝式分類器(Bayesian Classifier)

# 決策樹(Decision Trees)

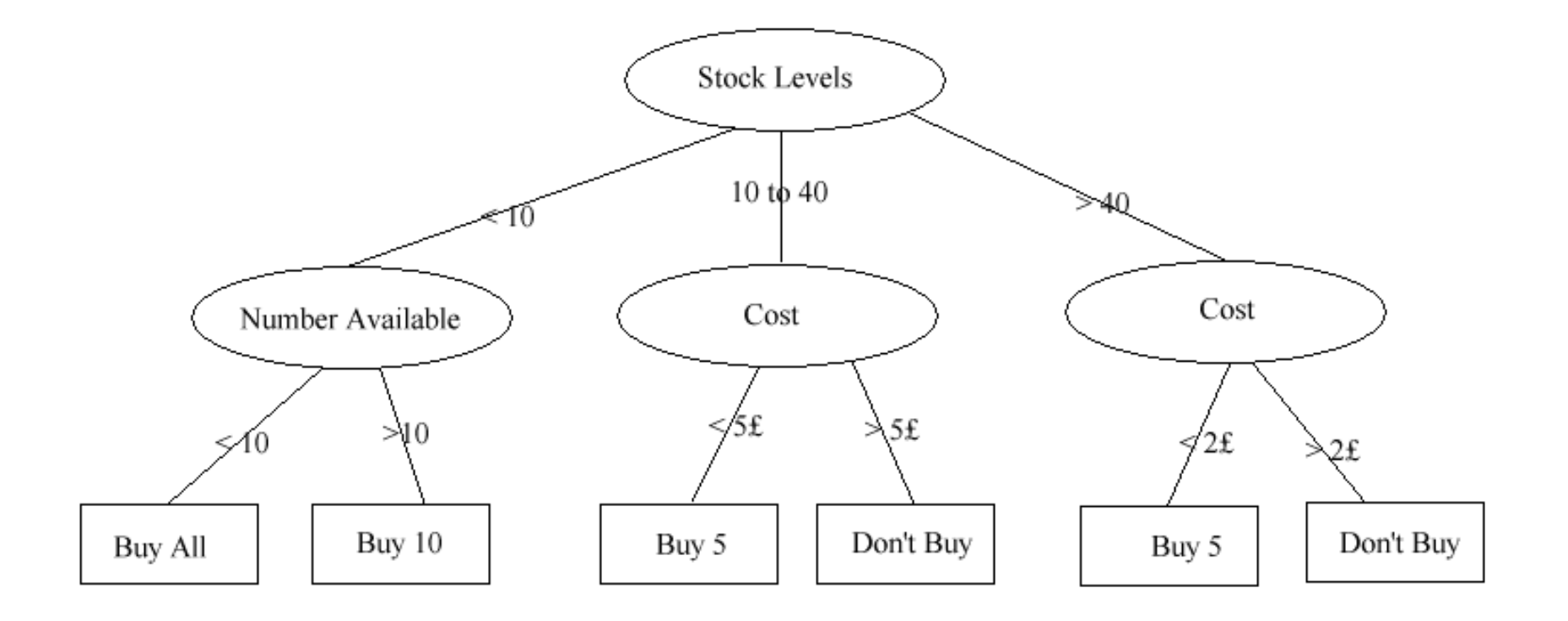

### 決策樹建構流程

### 從上而下、從左而右,任意一個節點

Step 1. 找出此節點的最佳分割「變數」 Step 2. 找出此最佳變數的最佳分割點 Step 3. 產生左右兩個分支或更多分支 Step 4. 若滿足停止條件,則停止分支動作 Step 5. 必要時,刪剪決策樹以求最佳化

# 決策樹(Decision Trees)

依照功能區分:

- 1. 分類樹(Classification Tree): 目標變數為分類變數
- 2. 迴歸樹(Regression Tree):目標變數為數值變數

常用的決策樹 Algorithm:

- 1. CART (分類/迴歸)
- 2. CHAID (分類)
- 3. QUEST(分類/迴歸)
- 4. C4.5 (分類/迴歸)
- 5. Random Forest (分類/迴歸)
- 6. Mob, Cubist (迴歸): Model based trees

# 四種常用的決策樹比較

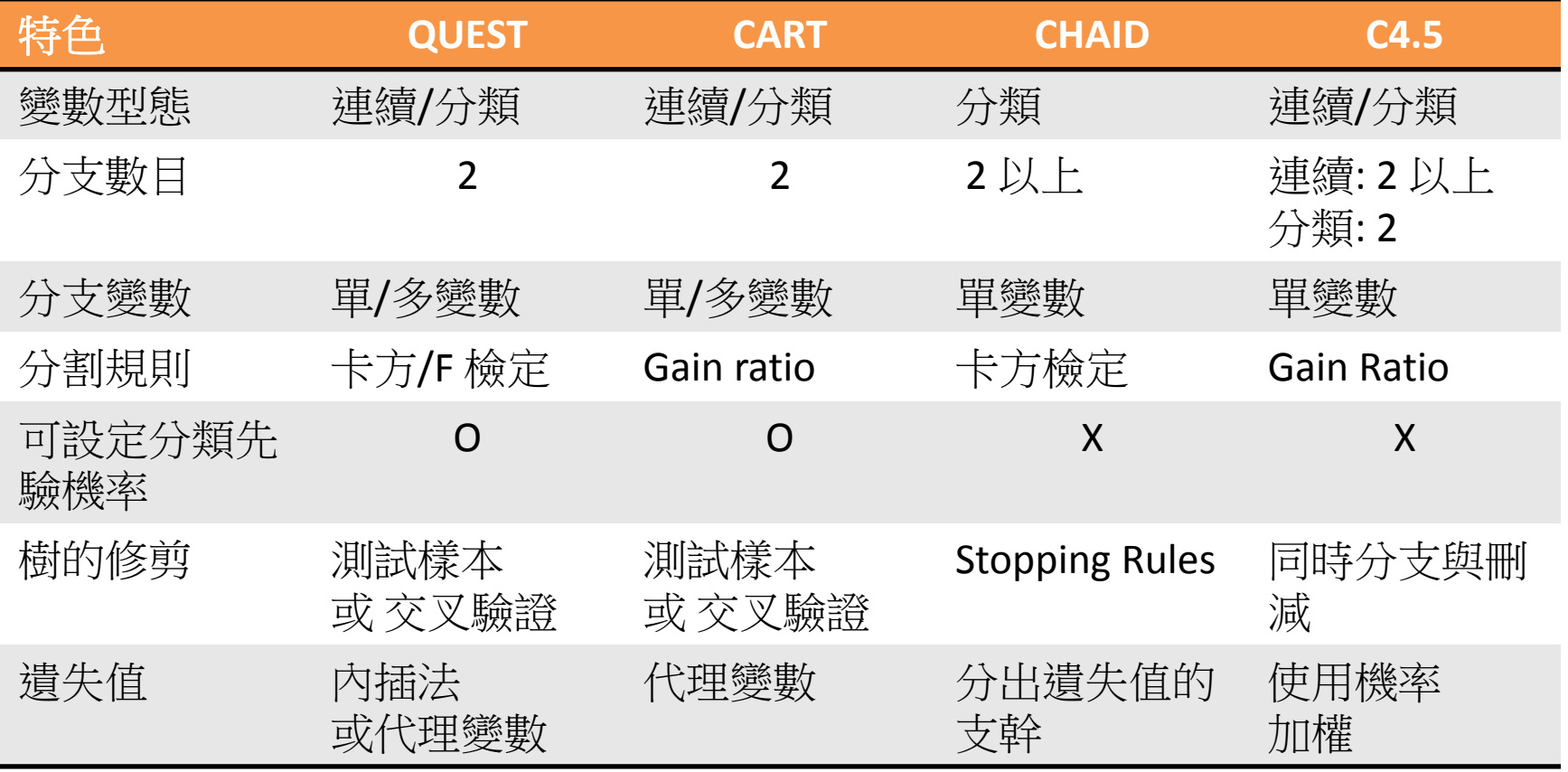

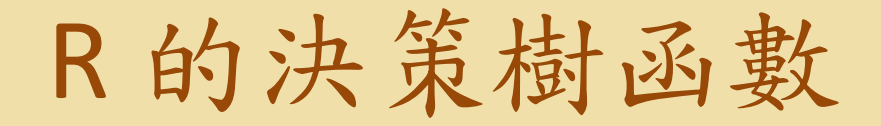

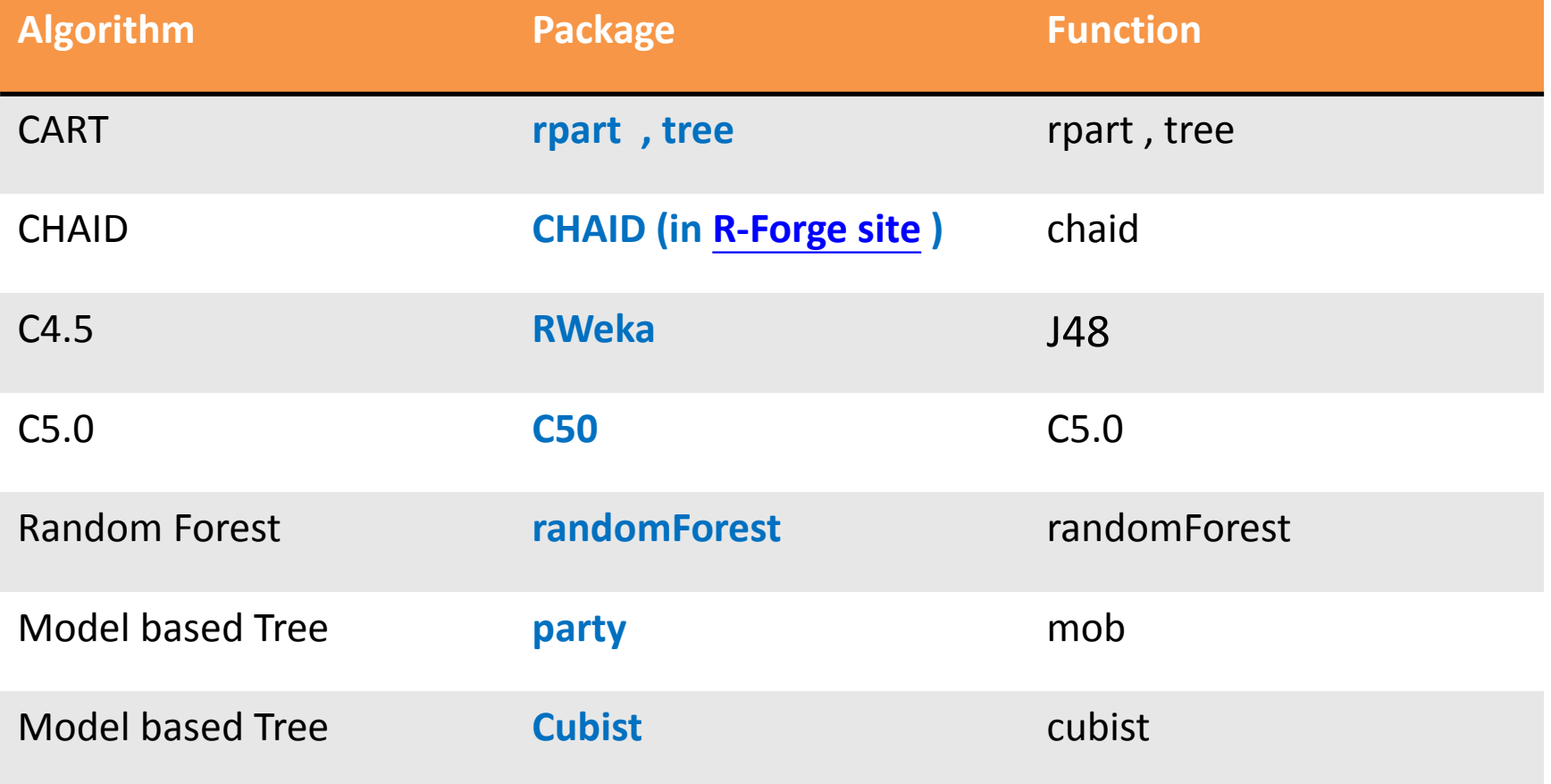

### R 分類樹函數通用語法(1)

result = 函數名稱(Y ~ X<sub>1</sub>+X<sub>2</sub>+...+X<sub>k</sub>, 其他選項) # Y 若為分類變數,需為 Factor 型態 # "Y ~ **.** " 代表除 Y 之外的所有變數均為解釋變數 e.g result = tree(score  $\sim$  IQ + gender, data=students) result = tree(score ~ **.** , data=students) result 或 summary(result) # 查看計算結果 names(result) # 查看細項資訊 plot(result) 或 plot(result) ; text(result)

### R 分類函數通用語法(2)

- 計算預測值
- (1) 計算訓練樣本的預測分類 或 預測值 Ypred = predict(result , type="class") Ypred = predict(result)
- (2) 計算測試樣本的預測分類或預測值 Ypred = predict(result, new data, type="class")
	- Ypred = predict(result , new\_data)

### R 分類函數通用語法(3)

分類樹: 混淆矩陣 (confusion matrix) ctable = table(Y 變數名稱, Ypred)

分類樹:計算預測正確率 sum(diag(ctable))/sum(ctable)

迴歸樹: 計算 MAPE (Mean Absolute Percentage Error) MAPE = function(Y, Ypred) mean(abs((Y - Ypred)/Y)) MAPE(Y, Ypred)

$$
MAPE = \frac{1}{n} \sum \left| \frac{\hat{y}_t - y_t}{y_t} \right|
$$

### Example: CART Tree(1)

### library(rpart)

result = rpart(Species  $\sim$  . ,data=iris); plot(result2); text(result2)  $Ypred = predict(result, type="class")$ confmatrix(iris\$Species, Ypred)

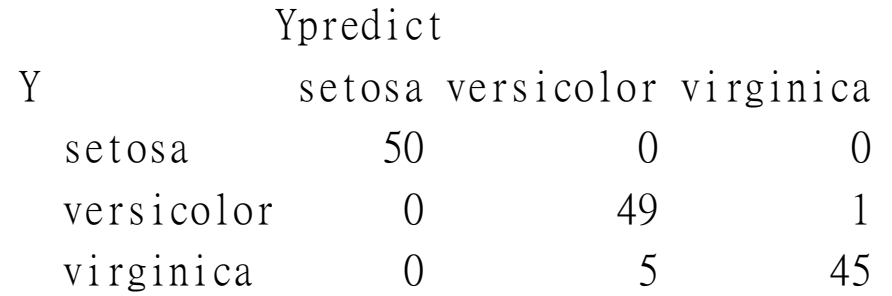

預測正確率 = 96 %

### result\$variable.importance

Petal.Width Petal.Length Sepal.Length Sepal.Width 88.96940 81.34496 54.09606 36.01309

### Example: CART Tree(2)

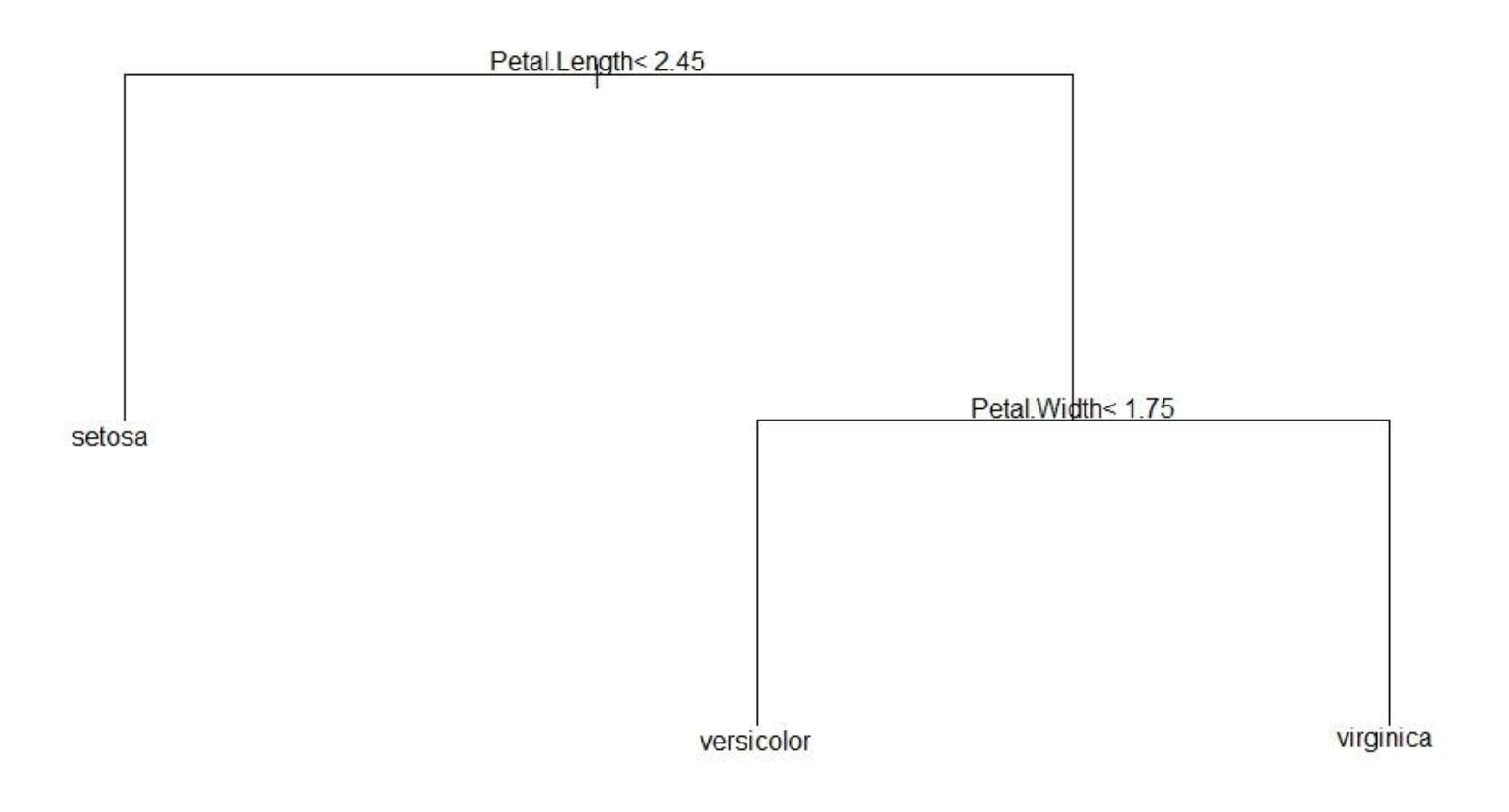

### Example:C4.5 (J48 in Rweka)

#J48: 需先安裝 partykit 與 Rweka 套件

library(RWeka) result =  $J48$ (Species  $\sim$  ., data = iris) result summary(result) plot(result) Ypred = predict(result) **confmatrix(iris\$Species, Ypred)**

### Example:C4.5 (continued)

J48 pruned tree

------------------

```
Petal.Width \leq 0.6: setosa (50.0)
Petal. Width > 0.6Petal.Width \leq 1.7| Petal.Length \leq 4.9: versicolor (48.0/1.0)| \degree Petal. Length > 4.9| \vert | Petal.Width \leq 1.5: virginica (3.0)
        | Petal.Width > 1.5: versicolor (3.0/1.0)| Petal.Width > 1.7: virginica (46.0/1.0)
```
Number of Leaves : 5

Size of the tree :  $9$ 

### Example:C4.5 (continued)

 $=$  Summary  $=$ 

Correctly Classified Instances 147 98 % Incorrectly Classified Instances 3 2 % Kappa statistic 0.97 Mean absolute error 0.0233 Root mean squared error 0.108 Relative absolute error 5.2482 % Root relative squared error 22.9089 %

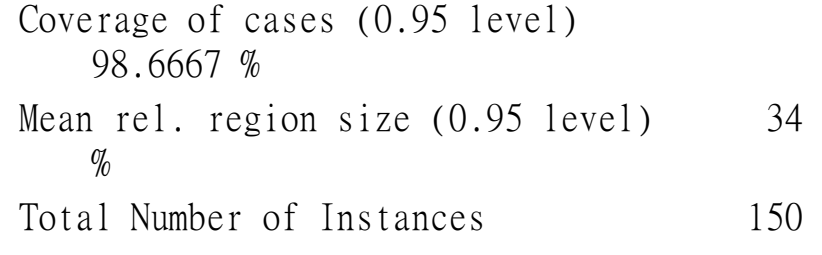

 $=$  Confusion Matrix  $=$ 

a b c <-- classified as 50 0 0 |  $a =$  setosa  $0.49 \quad 1 \quad b = \text{version}$  $0 \quad 2 \quad 48 \quad | \quad c = \text{virginica}$ 

預測正確率:98%

### Example:C4.5 (continued)

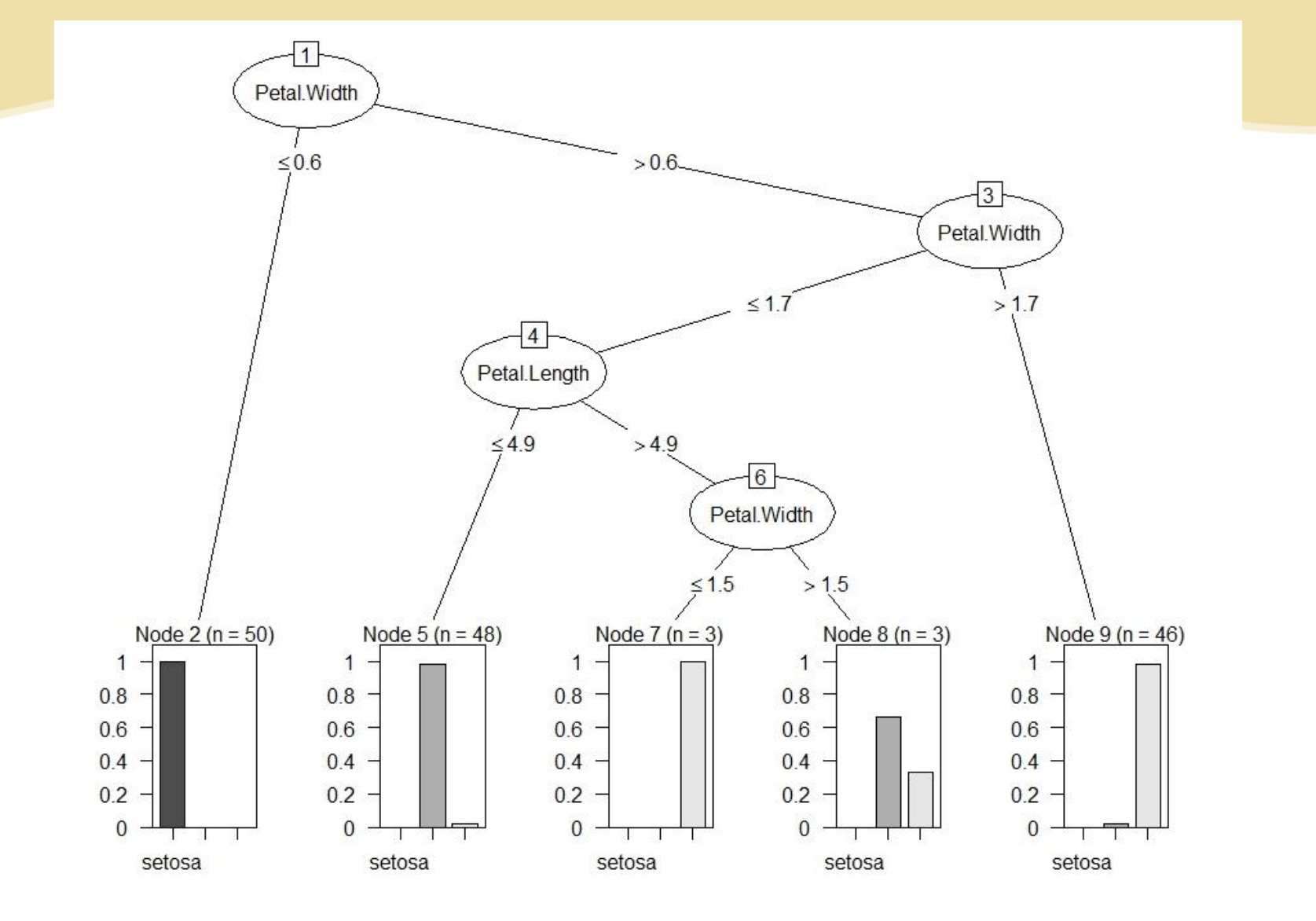

### Example: Random Forest

```
library(randomForest)
set.seed(71)
result = randomForest(Species \sim ., data=iris,
             importance=TRUE, proximity=TRUE)
print(result)
round(importance(result), 2)
names(result)
t = result sconfusion
t = t[, 1:3]sum(diag(t))/sum(t)
```
### Example: Random Forest (2)

Type of random forest: classification Number of trees: 500 No. of variables tried at each split: 2

OOB estimate of error rate: 5.33%

Confusion matrix:

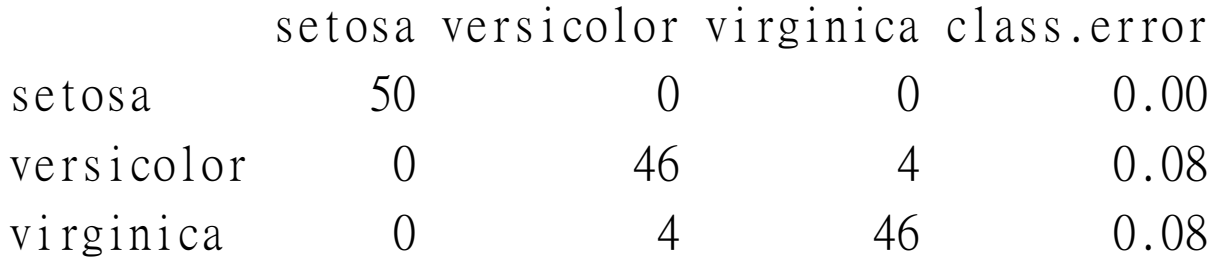

### Example: Random Forest (3)

### # 解釋變數相對重要性

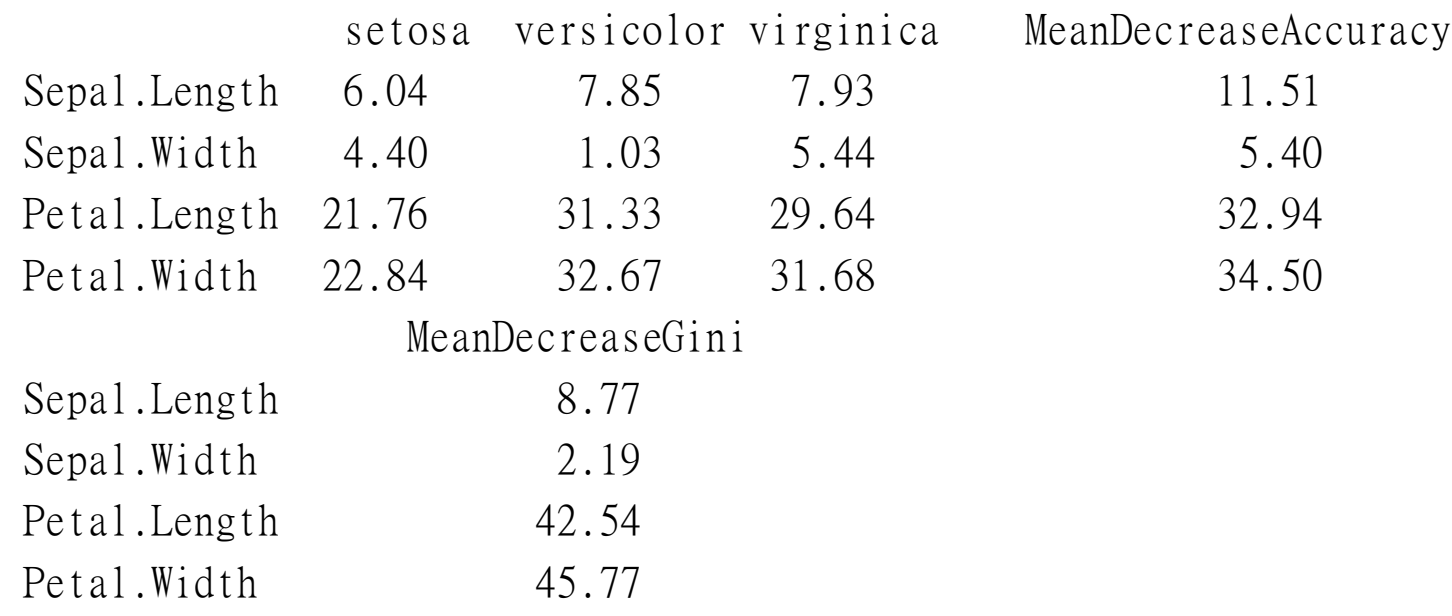

#sum(diag(t))/sum(t) # 預測正確率 [1] 0.9466667

### 迴歸樹: BostonHousing 資料

# Boston Housing: 506 個納稅行政區資料,每一區有 14 個變數

- # medv : 該區自購房屋價格的中位數 (median). 單位: 1000 美元
- # rm : 該區房屋平均房間數目(rooms)
- # dis : 該區距離波士頓 5 個商業區的加權距離指標
- # lstat : 該區低收入戶比例, crim : 該區犯罪率

```
library(mlbench) ; data(BostonHousing)
library(rpart)
result = rpart(mdev \sim . , data = BostonHousing)result ; summary(result)
plot(result);text(result)
Ypred = predict(result)MAPE(BostonHousing$medv, Ypred)
   [1] 0.1545698
```
## 迴歸樹: BostonHousing 資料

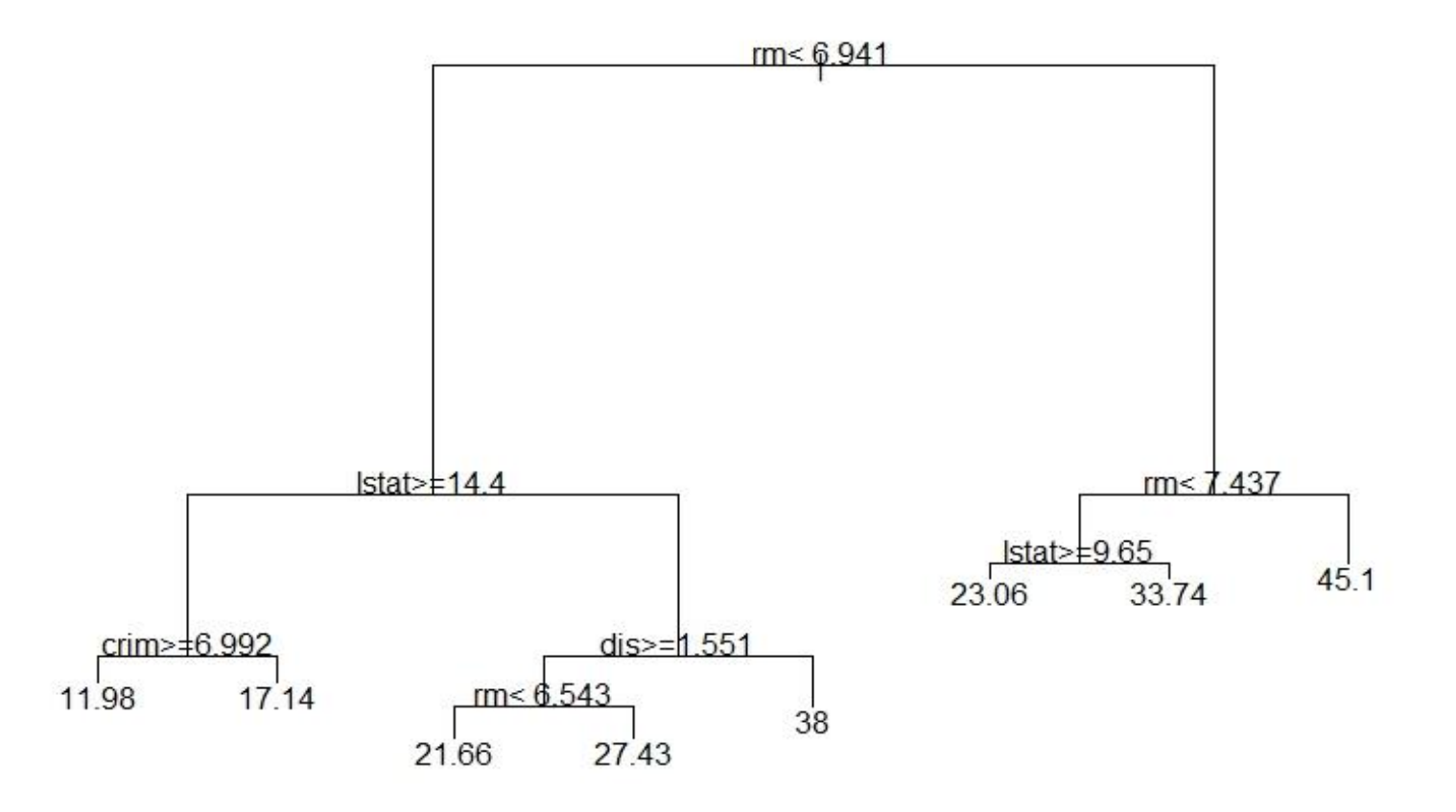

# 類神經網路(ANN)

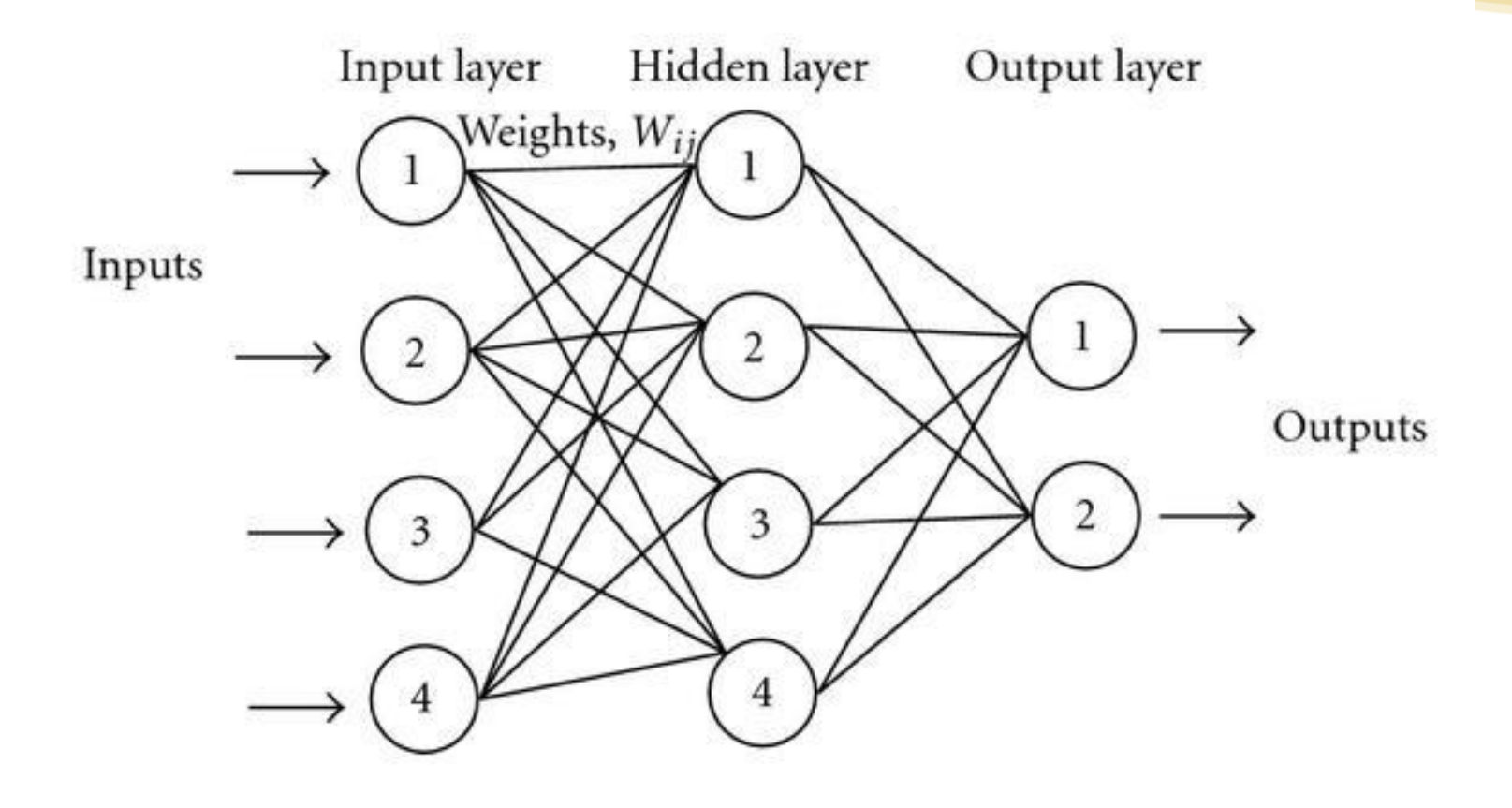

### 類神經網路(ANN)

- Input:  $X_1, X_2, ..., X_k$ , Output: Y
- 一個 ANN 具有輸入層、隱藏層、輸出層
- Y的估計量=f(Σw<sub>i</sub>X<sub>i</sub>-θ) 其中 w<sup>i</sup> 為各 X<sup>i</sup> 的權重, θ 為閥值 (threshold), *f* ( . ) 為某個非線性函數

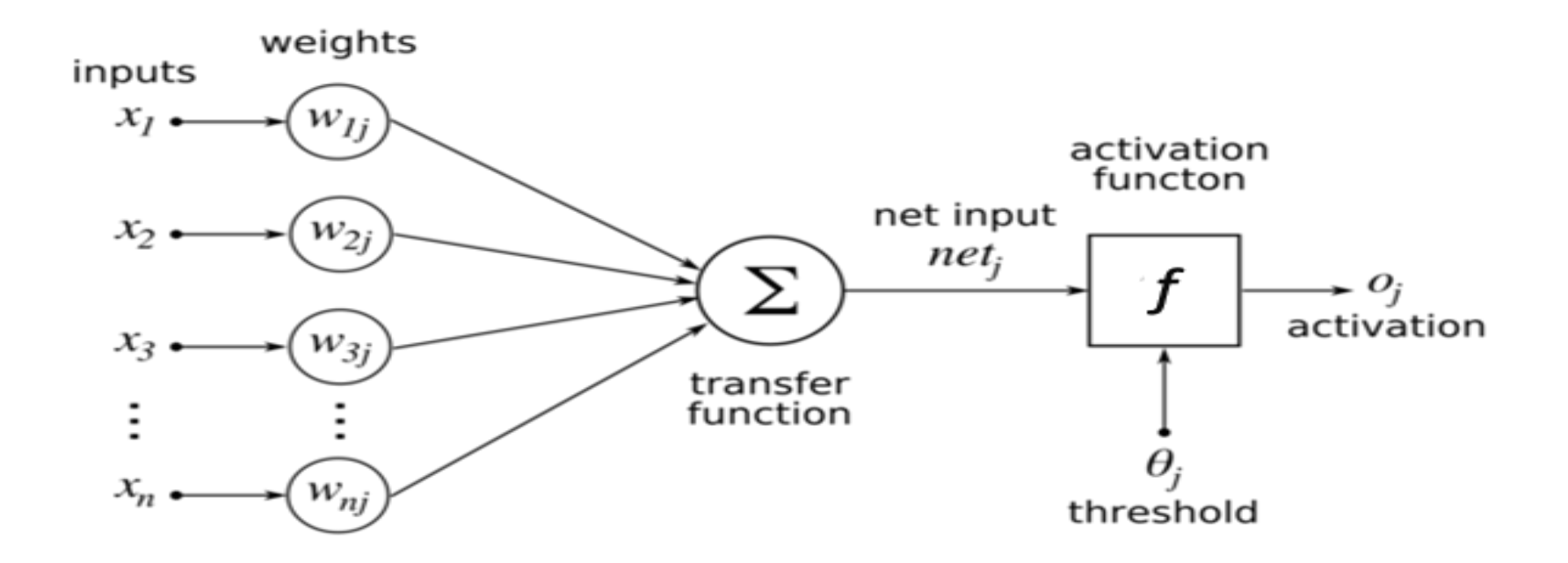

### R 的 ANN 套件

- **nnet**: 單一隱藏層 ANN
- **neuralnet**: 倒傳遞 ANN
- **RSNNS**: 包含 MLP, RBF, SOM, DLVQ 網路
- **pnn**: 機率類神經網路
- **popsom, som, SOMbrero**: SOM 網路

### 單一隱藏層網路:nnet

### library(nnet)

result = nnet(Species  $\sim$  ., data = iris, size=3) a 4-3-3 network with 27 weights Ypred = predict(result, type="class") confmatrix(iris\$Species, Ypred)

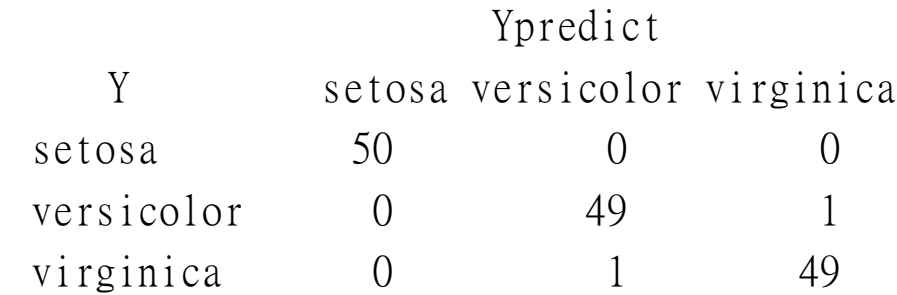

預測正確率 = 98.66667 %

# 倒傳遞網路: neuralnet

```
library(neuralnet)
y=as.numeric(iris$Species)
iris2=data.frame(iris[,1:4],y)
result = neuralnet(y~Sepal.Length+Sepal.Width+Petal.Length+Petal.Width,
                          hidden=c(3,2),data=iris2)
```
result

cf=compute(result,iris2[,1:4]) Ypred = round(cf\$net.result) **confmatrix(iris\$Species, Ypred)**

```
Ypredict
Y 1 2 3
 setosa 50 0 0
 versicolor 0 49 1
 virginica 0 0 50
```
預測正確率 = 99.33333333 %
# SVM: Support Vector Machine

#### **library(e1071)**

out = Splitdata(iris) ; iris.Train = out\$train ; iris.Test = out\$test result = **svm**(Species ~ . ,data=iris.Train) print(result) summary(result) # 訓練樣本預測正確率 Ypred = predict(result, iris.Train) confmatrix(iris.Train\$Species,Ypred) # 測試樣本預測正確率 Ypred = predict(result, iris.Test) confmatrix(iris.Test\$Species,Ypred)

# SVM (continued)

#### # 訓練樣本

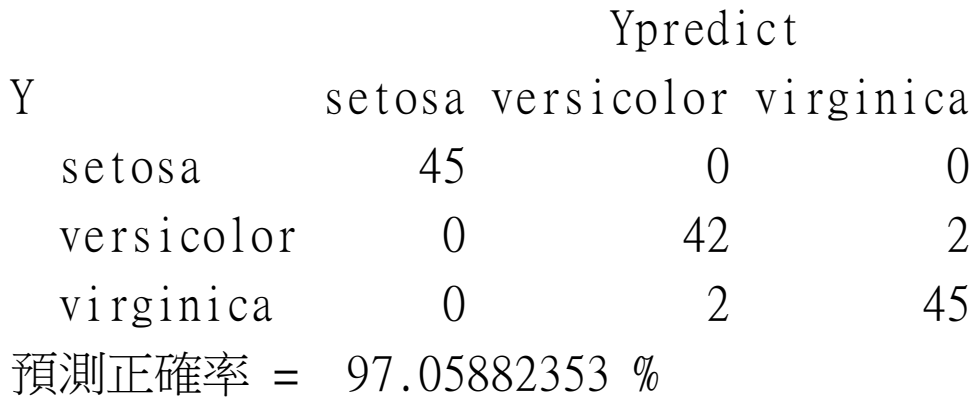

#### # 測試樣本

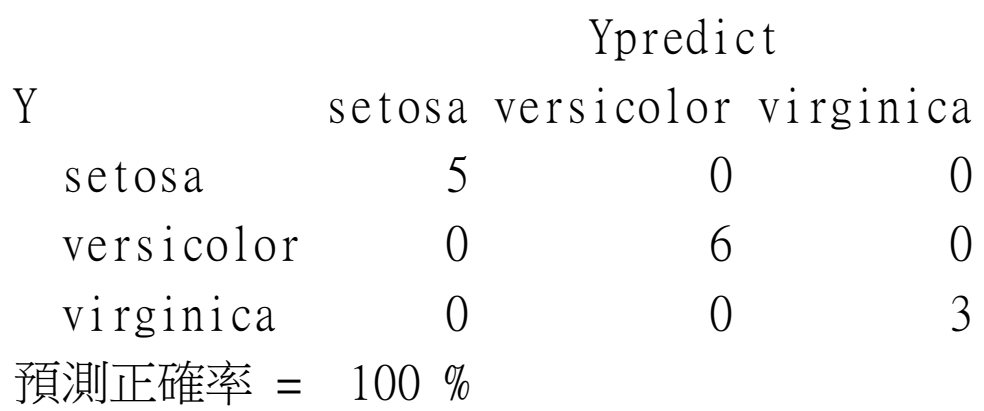

關聯規則分析

- 原理:根據 support 跟 confidence 挑選規則
- 資料格式: 牛奶 餅乾 可樂 蛋 啤酒 t1 1 1 0 0 1
- t2 1 0 1 1 1

......................................................................................

• 規則:X -> Y ( 其中 X 與 Y 為物件的集合)

例如:**{** 牛奶**,** 餅乾 **} -> {** 啤酒 **}**

- **support** = X 與 Y 同時出現的次數 / 所有交易數
- **confidence** = X 與 Y 同時出現的次數 / X 出現次數
- **lift** = 實際 Confidence/預期的Confidence

#### Support,Confidence,Lift

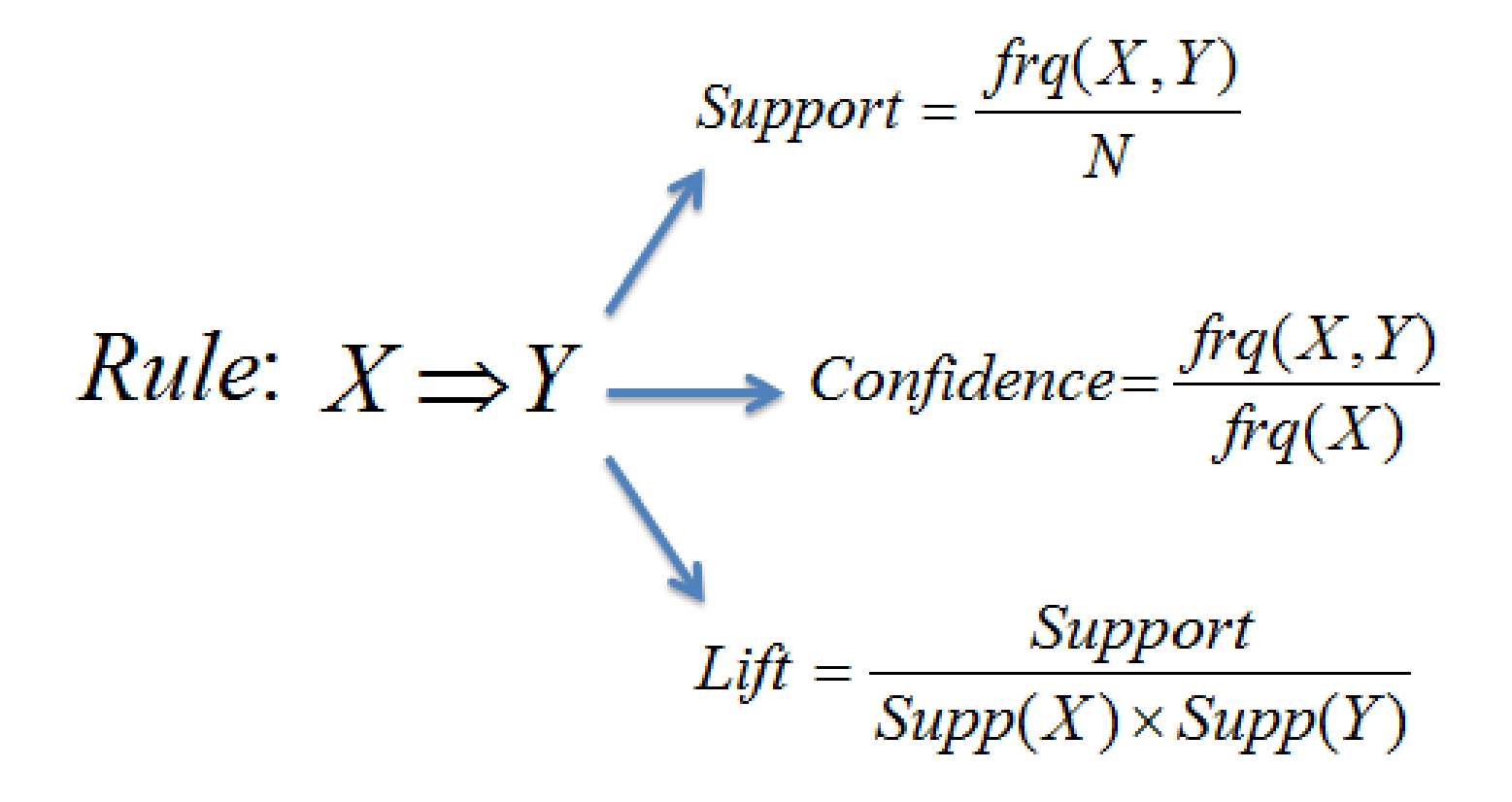

### 關聯分析: arules 套件

#### library(arules)

# 使用 iris 資料檔 # 所有數值變數需先轉成分類變數 (factor 或 ordered factor) SepL = ordered(cut(iris\$Sepal.Length,breaks = 4)) SepW = ordered(cut(iris\$Sepal.Width, breaks = 4)) PetL = ordered(cut(iris\$Petal.Length,breaks = 4)) PetW = ordered(cut(iris\$Petal.Width, breaks = 4))

iris2=data.frame(SepL,SepW,PetL,PetW,Species=iris\$Species) iris3 = as(iris2, "transactions")

rules = apriori(iris3, parameter = list(supp =  $0.2$ , conf =  $0.6$ , target = "rules")) summary(rules)  $inspect(head(sort(rules, by = "support"), n = 100))$ 

#### arules: iris 資料檔 Output

lhs rhs support confidence lift 1 {Species=setosa} => {PetW=(0.0976,0.7]} 0.3333333333 1.0000000000 3.000000000 2 {PetW=(0.0976,0.7]} => {Species=setosa} 0.3333333333 1.0000000000 3.000000000 3 {Species=setosa} => {PetL=(0.994,2.48]} 0.3333333333 1.0000000000 3.000000000 4 {PetL=(0.994,2.48]} => {Species=setosa} 0.3333333333 1.0000000000 3.000000000 5 {PetW=(0.0976,0.7]} => {PetL=(0.994,2.48]} 0.3333333333 1.0000000000 3.000000000 6  ${PEt} = (0.994, 2.48]$  =>  ${PetW} = (0.0976, 0.7]$  0.333333333333 1.0000000000 3.000000000 。。。。

#### # 若 Lift 值超過 1.0,則 X 與 Y 關聯性越強

### Big Data? Hadoop?

Don't use Hadoop - [your data isn't that big](http://www.chrisstucchio.com/blog/2013/hadoop_hatred.html)

作者 Chris Stucchio 認為: 「5 TB 以上就需要 Hadoop.」

訪客 Rama Ramasamy 回應:

 $\sqrt{2}$  Considering I've managed hadoop from 0 to  $40+PB$  in a single cluster, my **magic number** for hadoop and datasize would be 20 TB

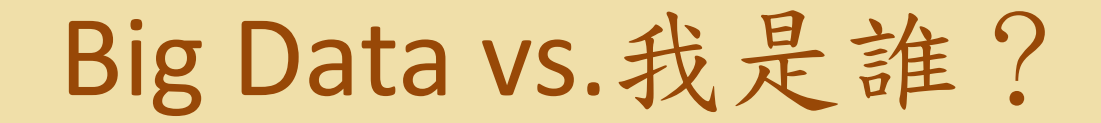

「**Google Ads** 認為我喜歡政治、亞洲實務、香水、名人八 **卦**、動漫电影、犯罪新聞,但是對書籍、文學、社會人文 沒有興趣」

「**Yahoo** 認為我喜歡曲棍球(hockey)、Rap、搖滾樂、食譜、 親子關係、服裝、化妝品,使用 Mac 電腦,住在紐約」

「**BlueKai** 認為我是 18 ~ 19 歲的年輕女性,常租跑車代 步」

2011/03/10, 時代雜誌(Time)主編 Joel Stein

-- [Data Mining: How Companies Now Know Everything About You](http://content.time.com/time/magazine/article/0,9171,2058205,00.html)

#### Big Data 的迷思

有了 Big Data,資料探勘跟統計都落伍了? **Comment:** 這是典型的張飛打岳飛的半吊子論述。

Big Data 的概念只牽涉到資料量的大小與儲存。但是 當我們要分析 Big Data 時, 仍然需要用到傳統的統 計技術與資料探勘技術、或是從這些技術改寫的新 algorithms。

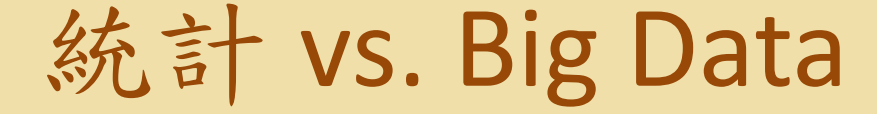

Q:Big Data之所以能被迅速紀錄,是否可能 因為資料與變數並非那麼直接與重要?

Example: 哪一類型消費者可能會買白色手機? (1)間接資訊:網站紀錄數十萬筆瀏覽資料。 e.g. 點選至白色手機網頁的瀏覽紀錄 (2)直接資訊:隨機抽選 1000 人所得的問卷

## Big Data 分析的考量

#### 1.大量資料的儲存/資料倉儲

特殊格式資料檔(e.g. SAS)?資料庫軟體?In-Database 計算?

2.資料是否能完全載入電腦記憶體中?

3.分析方法是否能順利完成計算?

4.如果能完成計算,計算速度快不快?

### Big Data 分析類別

1. 資料處理:排序、合併、比對串聯等 2. 彙整統計:平均數、counting、比例 3. 一般統計計算:迴歸、ANOVA等 4. 進階分析:資料探勘、存活分析等

### 分析技術 vs.Big Data

分析計算法則(Algorithm)的考量:

1. 不需改寫:電腦記憶體足夠  $2.$  部分改寫: e.g.循序切割(Chunking)彙整 3. 大幅度改寫:e.g. MLE 估計量 4. 大幅度改寫 + 多核心運算/平行化處理 5. 重新定義: e.g. Streaming Data

#### R 軟體資料大小 vs. 電腦記憶體

#### R 軟體物件的記憶體大小:1個變數

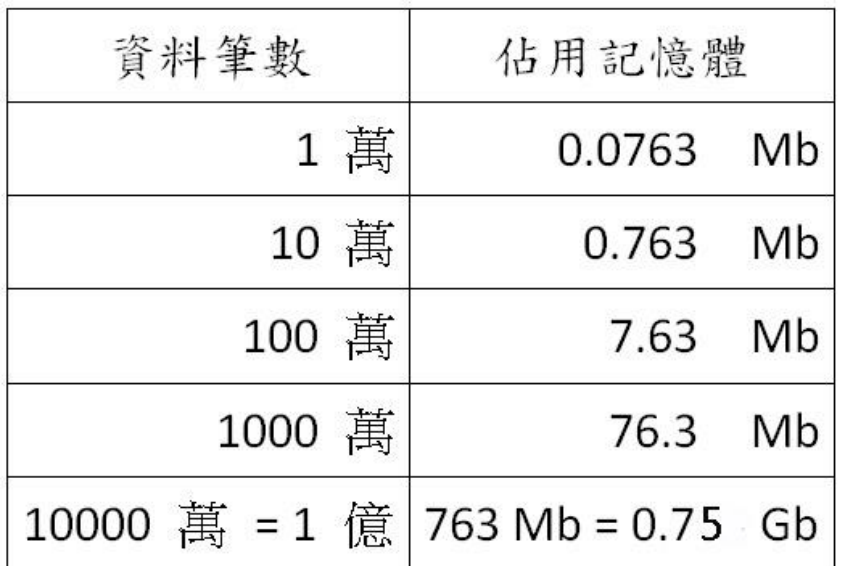

#### 1000萬筆資料、100 變數  $=$  0.075 $x100 = 7.5$  Gb => 加上計算需求 7.5 Gb x 3 = 22.5 Gb < 32 Gb

## R and Big Data

- 8 Gb 記憶體:應可順利處理 100萬筆資料
- 16 Gb 記憶體:應可順利處理 500萬筆資料
- 32 Gb 記憶體:應可順利處理 1000萬筆資料
- 64 Gb 記憶體:應可順利處理 2000萬筆資料
- 1億筆以上或TB/PB等級:搭配特殊 R套件 +/- Database
- 大量資料已經近似於母體,不需要作統計推論(點估計、 檢定、信賴區間) => 隨機樣本才需要作統計推論

R 的 Big Data 套件

- R + 各類商業/免費資料庫軟體
- bigmemory
- ff
- DatABEL
- pdbBASE (多機平行化處理)
- $RMOA = R + MOA$  (Massive Online Analysis)
- Resolution R Enterprise: xdf 檔案格式
- Oracle R Enterprise: in-database 運算
- R + Hadoop +/- Mahout